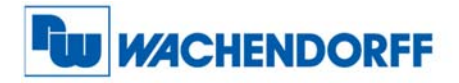

Wachendorff Automation GmbH & Co. KG Industriestraße 7 D-65366 Geisenheim Tel.: +49 (0) 67 22 / 99 65 - 25<br>Fax: +49 (0) 67 22 / 99 65 - 70 www.wachendorff.de

# WDG062MFOM Impuls- und Frequenzmultiplizierer für inkrementale Drehgeber und Sensoren

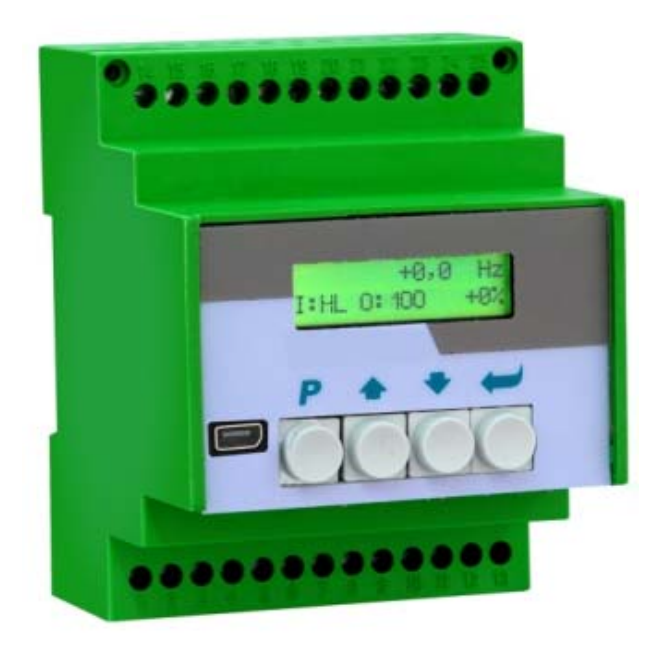

- Universeller Eingang für inkrementale Gebersignale A, B, Z oder A, /A, B, /B, Z, /Z im TTL oder RS422 oder HTL-Format
- Multipliziert eingehende Geberimpulse mit einem proportionalen Faktor F1 und einem reziproken Faktor F2, beide einstellbar von 0,0005 bis 9,9999
- Fehlerfreie, genau abgezählte Impuls-Multiplikation, daher auch keine kumulativen Fehler bei Drehrichtungsänderungen oder Vibrationen der Gebersignale
- Grenzfrequenz 1 MHz (Eingang und Ausgang), programmierbarer Nullimpuls
- Serielle Schnittstelle und USB-Anschluss zur Kommunikation mit externen Geräten und PC

## Bedienungsanleitung

07.06.2010 / Alle Angaben ohne Gewähr, Irrtümer und Änderungen vorbehalten.

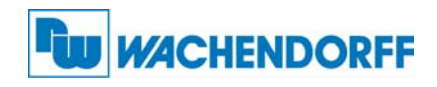

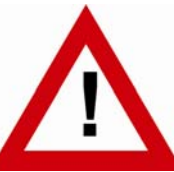

# Sicherheitshinweise

- Diese Beschreibung ist wesentlicher Bestandteil des Gerätes und enthält wichtige Hinweise bezüglich Installation, Funktion und Bedienung. Nichtbeachtung kann zur Beschädigung oder zur Beeinträchtigung der Sicherheit von Menschen und Anlagen führen!
- Das Gerät darf nur von einer Elektrofachkraft eingebaut, angeschlossen und in Betrieb genommen werden
- Es müssen alle allgemeinen sowie länderspezifischen und anwendungsspezifischen Sicherheitsbestimmungen beachtet werden
- Wird das Gerät in Prozessen eingesetzt, bei denen ein eventuelles Versagen oder eine Fehlbedienung die Beschädigung der Anlage oder eine Verletzung des Bedienungspersonals zur Folge haben kann, dann müssen entsprechende Vorkehrungen zur sicheren Vermeidung solcher Folgen getroffen werden
- Bezüglich Einbausituation, Verdrahtung, Umgebungsbedingungen, Abschirmung und Erdung von Zuleitung gelten die allgemeinen Standards für den Schaltschrankbau in der Maschinenindustrie
- - Irrtümer und Änderungen vorbehalten -

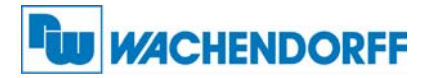

## **Inhaltsverzeichnis**

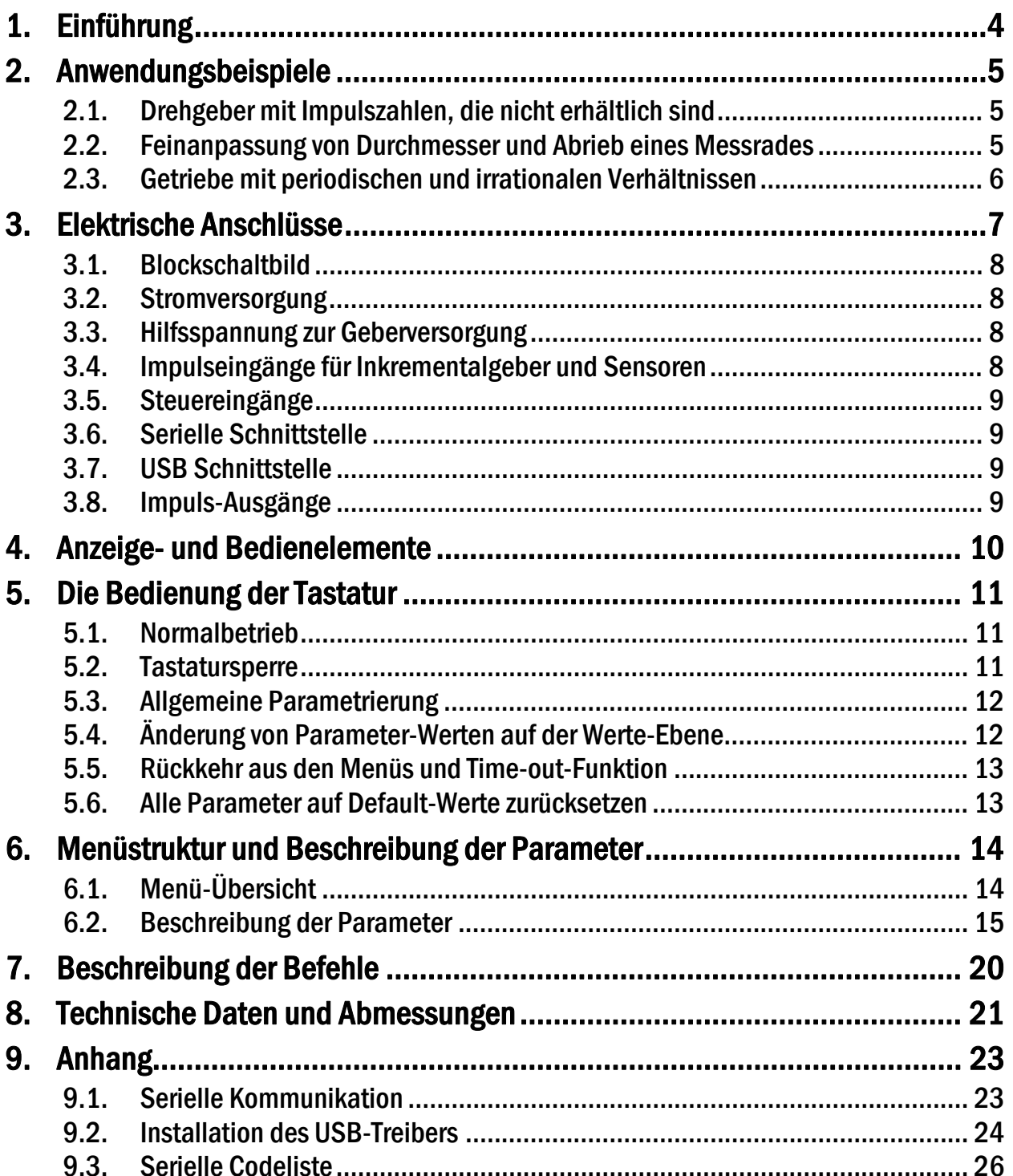

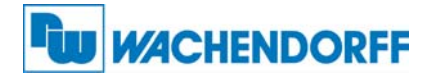

# 1. Einführung

Das Gerät dient zur Verwendung als Impuls-Multiplikator für inkrementale Gebersignale. Am Eingang ankommende Impulse oder Frequenzen werden mit den vorgegebenen Faktoren multipliziert, die umgewandelte Frequenz erscheint mit nur wenigen Mikrosekunden Verzögerung am Ausgang.

Die Ausgangsfrequenz fout kann je nach Vorgabe der Faktoren kleiner oder größer als die Eingangsfrequenz fin sein, so dass das Gerät im Prinzip jede beliebige Abbildung einer Eingangsfrequenz auf eine proportionale Ausgangsfrequenz erlaubt.

Das Gerät multipliziert jeden einzelnen Impuls unter Berücksichtigung der durch den Phasenversatz A/B vorgegebenen Richtung. Die am Ausgang erscheinende Gesamt-Impulszahl entspricht daher genau und fehlerfrei der Eingangs-Impulszahl unter Berücksichtigung des proportionalen und des reziproken Bewertungsfaktors.

| <b>four</b> = <b>fin</b> $\frac{\text{Faktor 1}}{\text{Faktor 2}}$ |
|--------------------------------------------------------------------|
| <b>(Faktor 1 = 0,0005 - 9,9999, Faktor 2 = 0,0005 - 9,9999)</b>    |

Das 5-dekadische Format der beiden Faktoren gestattet die feinstufige Anpassung der gewünschten Ausgangsfrequenz and das Eingangssignal. Darüber hinaus kann auf Wunsch ein Nullimpuls mit programmierbarem Impulsabstand generiert werden. Bei Bedarf lässt sich dieser auch mit dem Nullimpuls am Eingang des Gerätes synchronisieren.

Die Programmierung des Gerätes und die Vorgabe der wenigen Betriebsparameter und Faktoren können über die frontseitige Tastatur mit LCD-Menü, oder mit Hilfe eines PCs über die serielle Schnittstelle oder den USB-Anschluss des Gerätes erfolgen. Zur PC-Bedienung steht die Bediener-Software OS32 zur Verfügung (im Lieferumfang enthalten).

Sollte es während des Betriebes erforderlich sein, das Eingangs / Ausgangsverhältnis zu verändern, kann dies ebenfalls über die serielle Schnittstelle, den USB-Port oder über PROFIBUS erfolgen (Gateway PB251 erforderlich).

Die Impulseingänge sind universell und auf jeden handelsüblichen Geber- oder Sensortyp einstellbar. Unabhängig vom Eingangsformat stehen am Ausgang immer die Signale A, /A, B, /B und Z, /Z zur Verfügung. Die Gegentakt-Ausgänge liefern einen Ausgangspegel von 5 – 30 Volt entsprechend der an der Ausgangsstufe zugeführten, externen Spannung.

#### Bitte beachten Sie den Hinweis auf Seite 6 dieser Beschreibung bezüglich der Signalform der Ausgangsfrequenz.

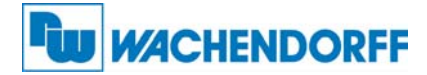

# 2. Anwendungsbeispiele

## 2.1. Drehgeber mit Impulszahlen, die nicht erhältlich sind

Für manche Anwendungen sollte ein Geber eine Auflösung haben, die auf dem Markt gar nicht oder nur sehr schwer erhältlich ist. Das Gerät kann aus einer Standard-Impulszahl im Prinzip jede beliebige Impulszahl erzeugen.

Das Beispiel zeigt, wie die unkonventionelle Impulszahl "5431 Imp./Umdr." mit Hilfe eines Standardgebers mit 4096 Imp./Umdr. erzeugt wird, indem Faktor 1 auf den Wert 0,5431 und Faktor 2 auf den Wert 0,4096 eingestellt werden.

Nach demselben Prinzip lassen sich selbst Geber mit nicht-ganzzahligen Impulsen simulieren (z.B. ein Geber mit 100,4 Impulsen pro Umdrehung)

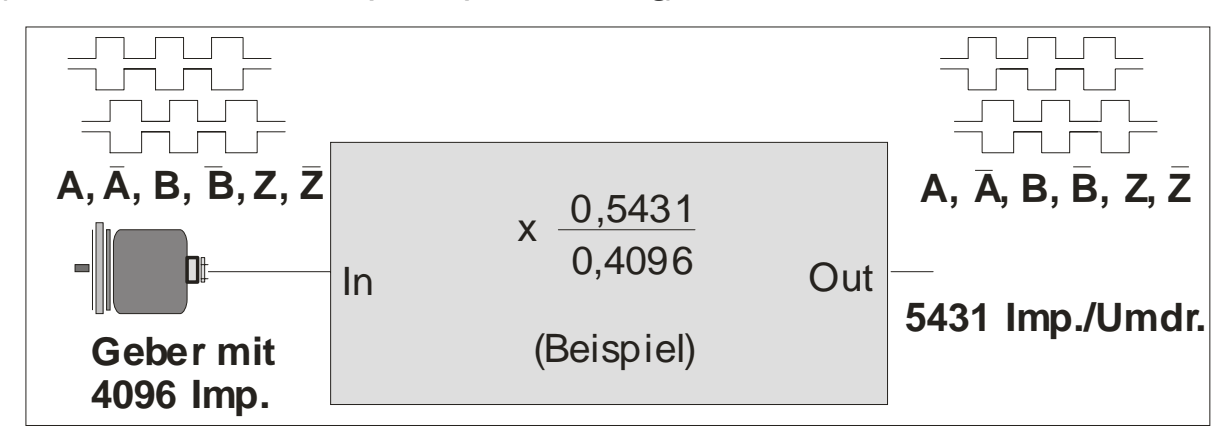

## 2.2. Feinanpassung von Durchmesser und Abrieb eines Messrades

In ausgedehnten Maschinenanlagen ist häufig ein einziger Geber mit Messrad für die Signalerfassung und Nachsteuerung mehrerer Folgemaschinen verantwortlich. Wenn die Abnutzung des Messrades eine Nachjustierung der Längenerfassung erfordert, dann muss diese an jeder einzelnen Folgemaschine oder Funktionsgruppe separat durchgeführt werden (sofern überhaupt Justierungsmöglichkeiten vorhanden sind).

Der Multiplizierer gestattet die zentrale Feinjustierung des Messrad-Umfangs auf einfache Art, gegebenenfalls sogar automatisch über SPS und serielle Schnittstelle oder PROFIBUS.

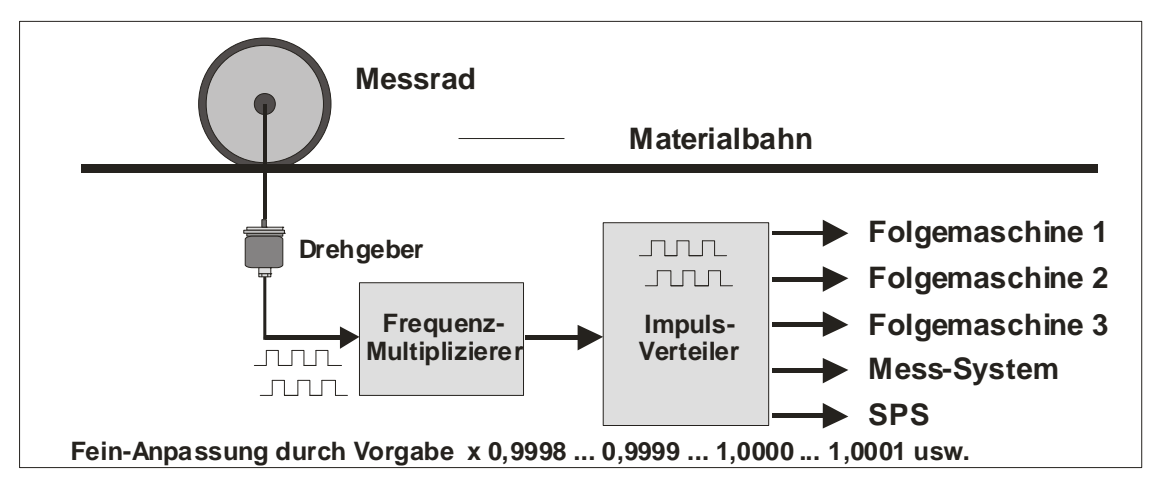

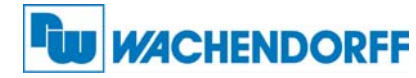

### 2.3. Getriebe mit periodischen und irrationalen Verhältnissen

Häufig hat man es in der Praxis mit Getrieben zu tun, deren Getriebeverhältnis mit einer Dezimalzahl nicht genau auszudrücken ist (z.B. 25 : 9 Zähne = 2,7777.....).

Bei vielen Steuerungsaufgaben bereitet diese Tatsache Probleme wegen kumulativer Rundungsfehler (z.B. wenn die Vorgabemöglichkeit der Folgesteuerung auf 3 Stellen hinter dem Komma beschränkt ist).

Oft ist man aus diesem Grunde sogar gezwungen, einen Drehgeber mit extremem Aufwand an der Abtriebsseite des Getriebes zu montieren, obwohl auf der Motorwelle eine Montage viel einfacher wäre, oder womöglich dort schon ein Geber vorhanden wäre.

Da das Gerät über einen proportionalen und einen reziproken Faktor verfügt, lässt sich obiges Problem leicht lösen, indem man nicht den dezimalen Wert des Verhältnisses einstellt, sondern direkt mit den Bruchzahlen entsprechend der Zähnezahl der Getrieberäder arbeitet (also 25 : 9 bzw. Faktor 2 = 2,5000 und Faktor 1 = 0,9000 anstelle des Wertes 2,7777....)

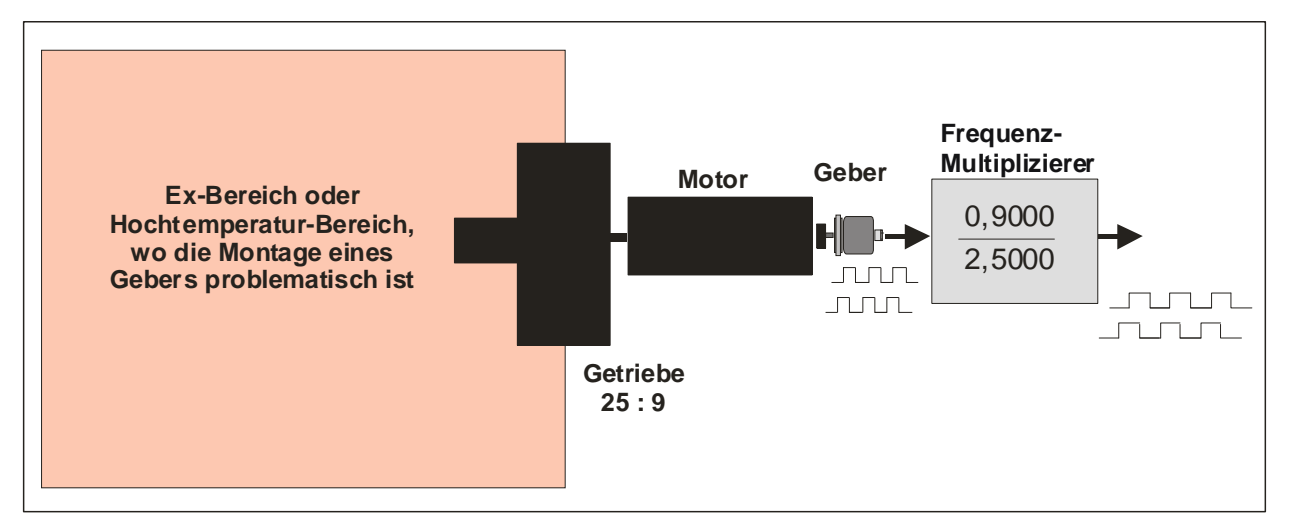

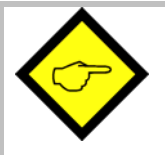

Hinweis zur Signalform der Ausgangsfrequenz:

Bedingt durch die digitale Synthese der Ausgangsfrequenz ist das Taktverhältnis am Ausgang in der Regel nicht 1:1. Dementsprechend ist auch die Phasenverschiebung A/B nicht an allen Stellen 90°. Dies bedeutet in der Regel aber keine Einschränkung, da solche Signale von praktisch allen Zählern, Antrieben und Auswertegeräten problemlos akzeptiert werden.

In jedem Fall ist gewährleistet, dass

- der Mittelwert der Frequenz über mehrere Perioden genau dem Multiplikationsverhältnis entspricht
- die Phasenverschiebung mindestens 45° beträgt und somit von jedem Phasendiskriminator sicher erkannt werden kann
- die Anzahl der Ausgangsimpulse exakt und fehlerfrei den multiplizierten Eingangsimpulsen entspricht

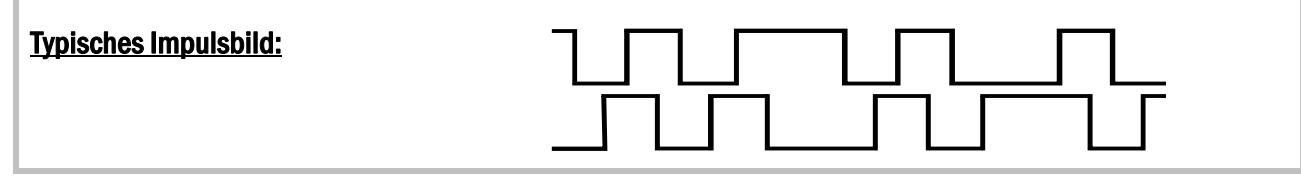

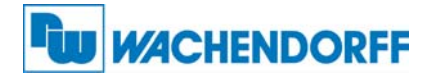

# 3. Elektrische Anschlüsse

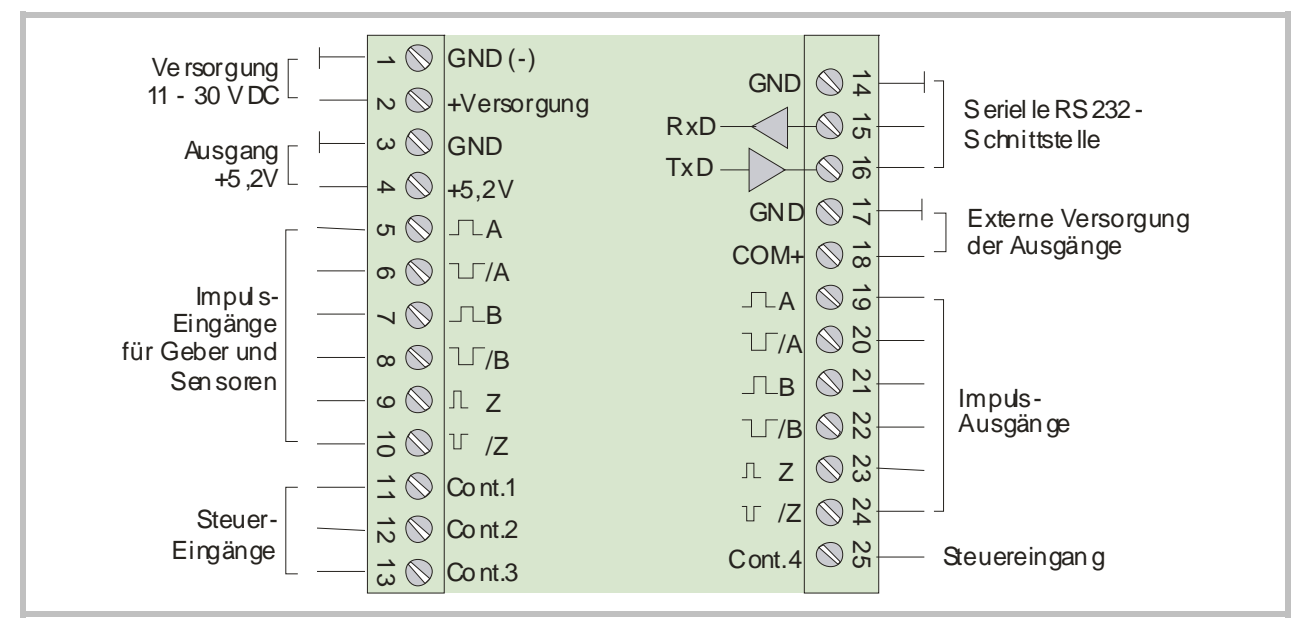

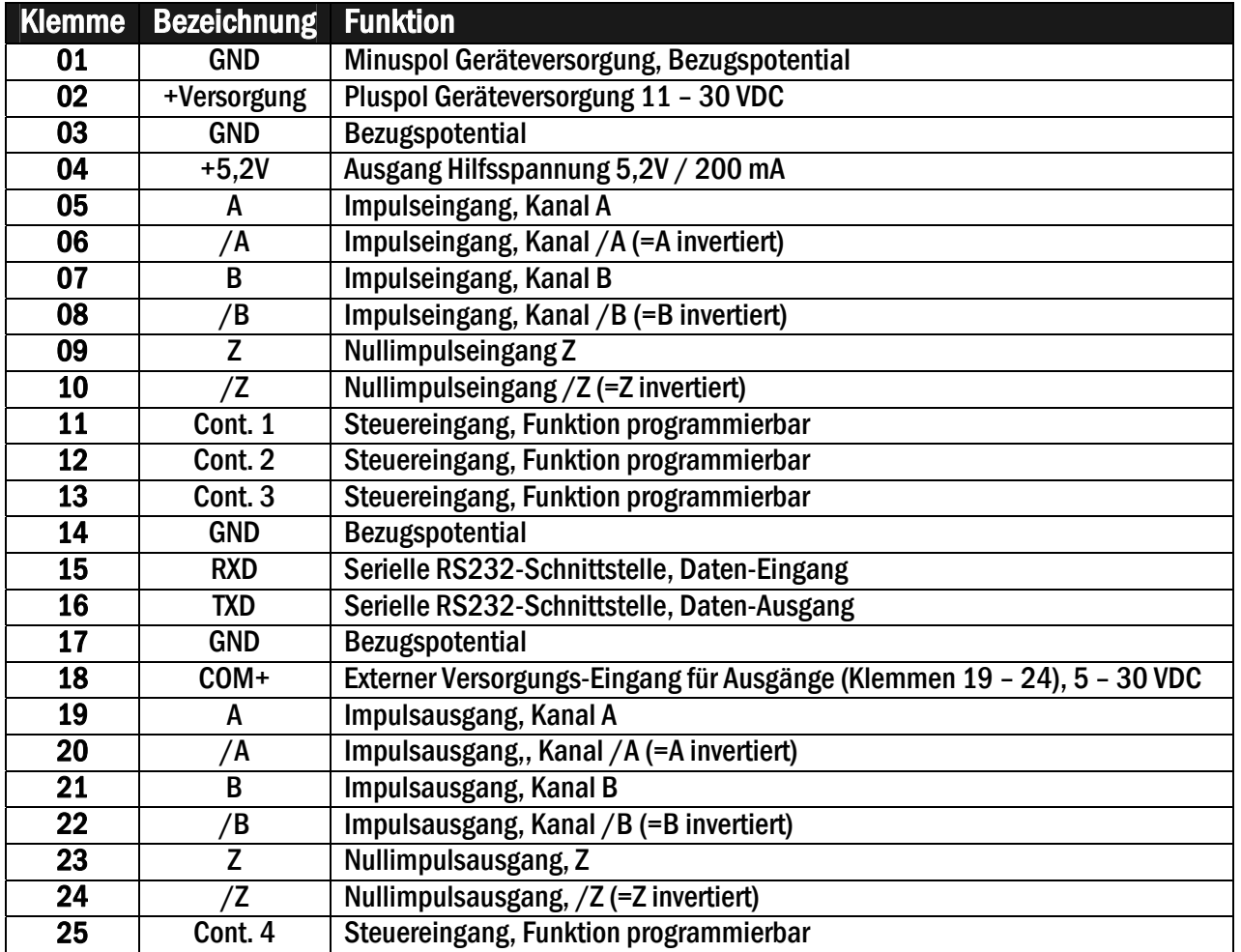

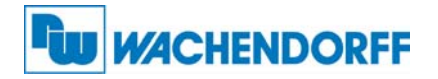

### 3.1. Blockschaltbild

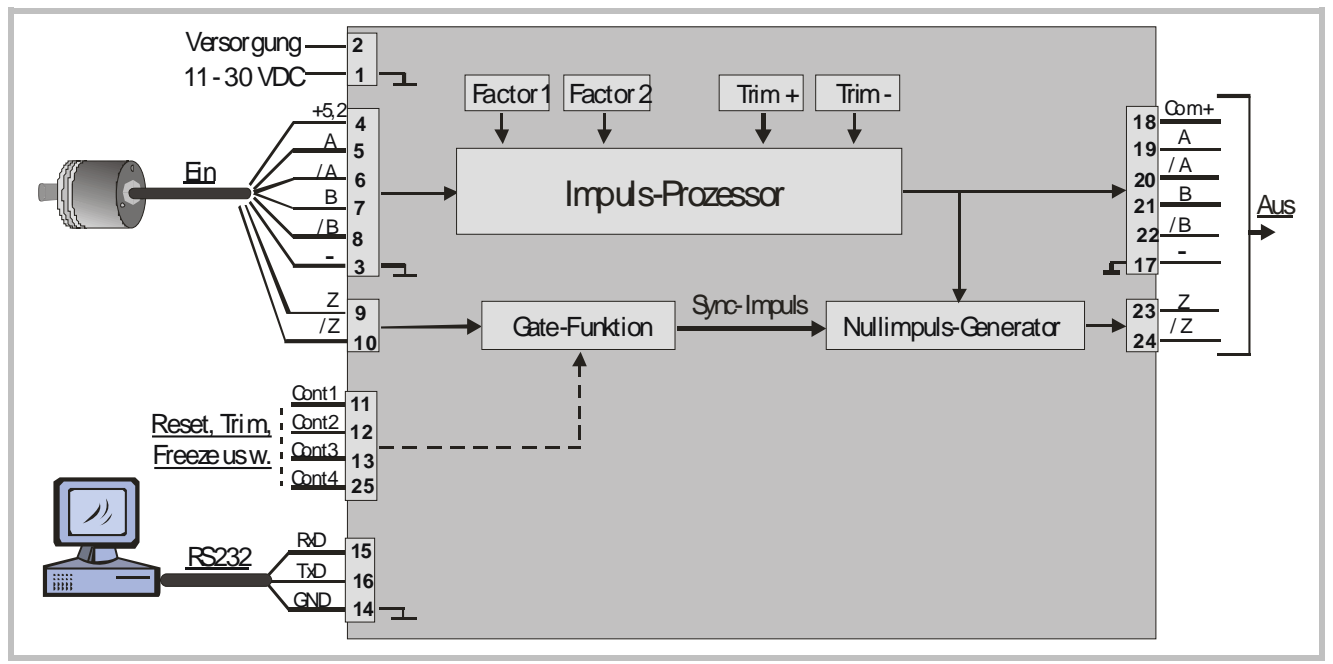

### 3.2. Stromversorgung

Die Geräte können über die Klemmen 1 und 2 mit einer Gleichspannung von 11 – 30 VDC versorgt werden. Die Stromaufnahme hängt von der Höhe der Versorgungsspannung und dem internen Belastungszustand des Gerätes ab und liegt in einem Bereich von ca. 65 mA bei einer Versorgungsspannung von 24V (zuzüglich der entnommenen Ströme am Hilfsspannungs-Ausgang zur Geberversorgung).

#### 3.3. Hilfsspannung zur Geberversorgung

An den Klemmen 4 und 3 steht eine Hilfsspannung von +5,2 VDC / 200 mA zur Versorgung von Drehgebern und Sensoren zur Verfügung.

#### 3.4. Impulseingänge für Inkrementalgeber und Sensoren

Die Charakteristik der Impulseingänge kann im Bediener-Menü für den Geber individuell parametriert werden. Je nach Anwendung akzeptieren die Geräte sowohl einspurige Impulsinformationen (nur A, keine Drehrichtungsinformation) als auch zweispurige Informationen (mit Spur B zur Richtungserkennung). Die folgenden Formate und Pegel sind einstellbar:

- Symmetrische Impulse im RS422-Format oder TTL-Signale A, /A, B, /B
- Asymmetrische TTL-Pegel (nur A und/oder B, keine invertierten Signale)
- HTL-Pegel 10 30 Volt, wahlweise symmetrisch (A, /A, B, /B) oder asymmetrisch (nur A und B, ohne invertierte Spuren)
- Impulse von Näherungsschaltern oder Lichtschranken mit HTL-Pegel (10-30 V)
- NAMUR (2-Leiter)-Schalter

Die maximal zulässige Eingangsfrequenz beträgt 1 MHz.

Die Nullimpuls-Eingänge Z, /Z werden nur bei Bedarf angeschlossen.

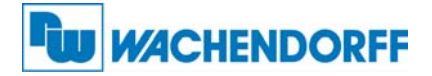

#### 3.5. Steuereingänge

Diese Eingänge sind konfigurierbar und werden für extern auszulösende Funktionen wie Tastatursperre, Umschaltung der Drehrichtung oder Einfrieren der Ausgangsfrequenz usw. benutzt. Die Steuereingänge arbeiten mit HTL-Pegel 10 – 30 V (PNP, gegen + schaltend). Die Funktion kann auf "aktiv LOW" oder "aktiv HIGH" eingestellt werden. Die Mindestimpulsdauer an den Steuereingängen ist 2 msec.

### 3.6. Serielle Schnittstelle

Die RS232-Schnittstelle kann wie folgt verwendet werden:

- zur Parametrierung der Geräte bei Inbetriebnahme (mit der Bediener-Software OS32)
- zum Ändern von Parametern während des Betriebes mittels PC oder SPS
- zum Auslesen von Zuständen und Istwerten über PC oder SPS

Das untenstehende Bild zeigt den Anschluss des Gerätes an einen PC mit 9-poligem Standard-Stecker (Sub-D-9)

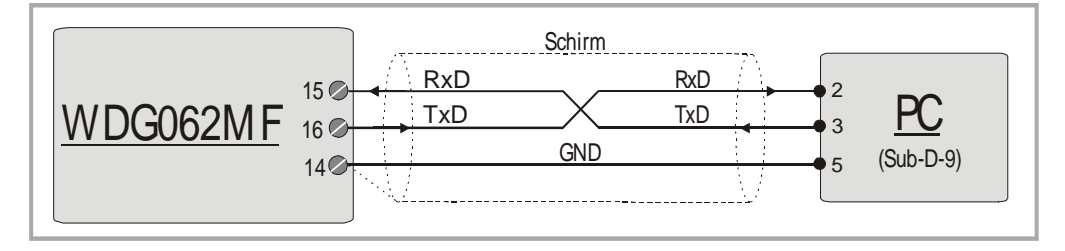

### 3.7. USB Schnittstelle

Die Funktion der USB-Schnittstelle ist identisch zur seriellen Schnittstelle. Der Anschluss erfolgt über ein handelsübliches USB-Kabel mit einem Stecker "Typ Mini 5-polig". Für die vollständige Funktion muss die Treibersoftware CDM 2.04.06 WHQL Certified..zip auf dem PC installiert werden. Wenn Sie den USB-Port benützen und die Treibersoftware installieren möchten, finden Sie alle hierzu erforderlichen Angaben im Anhang unter Abschnitt 9.2

## 3.8. Impuls-Ausgänge

An den Klemmen 19 – 24 stehen stets die Signale A, /A, B, /B, Z, /Z zur Verfügung, selbst wenn eingangsseitig keine invertierten Signale und keine Nullimpulse zugeführt werden. Der Ausgangspegel richtet sich nach der an Klemme 18 (COM+) zugeführten Spannung (5 – 30 VDC). Die Ausgangsschaltung verwendet Gegentakt-Endstufen (push-pull). Die maximale Ausgangsfrequenz beträgt 1 MHz (Grenzfrequenz).

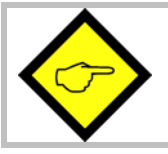

Bitte beachten Sie, dass weder die Eingangsfrequenz noch die aus der Multiplikation resultierende Ausgangsfrequenz größer als 1 MHz sein dürfen.

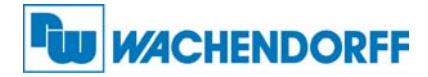

## 4. Anzeige- und Bedienelemente

Die Geräte verfügen über eine 2-zeilige, hintergrundbeleuchtete LCD-Anzeige mit jeweils 16 Zeichen und über 4 Tasten zur Parametrierung oder zur Auslösung von Befehlen.

Während der Parametrierung dient das LCD-Display zur Bedienerführung und zur Anzeige von Menü-Texten und Eingabewerten.

Im Normalbetrieb werden auf dem Display die folgenden Informationen angezeigt:

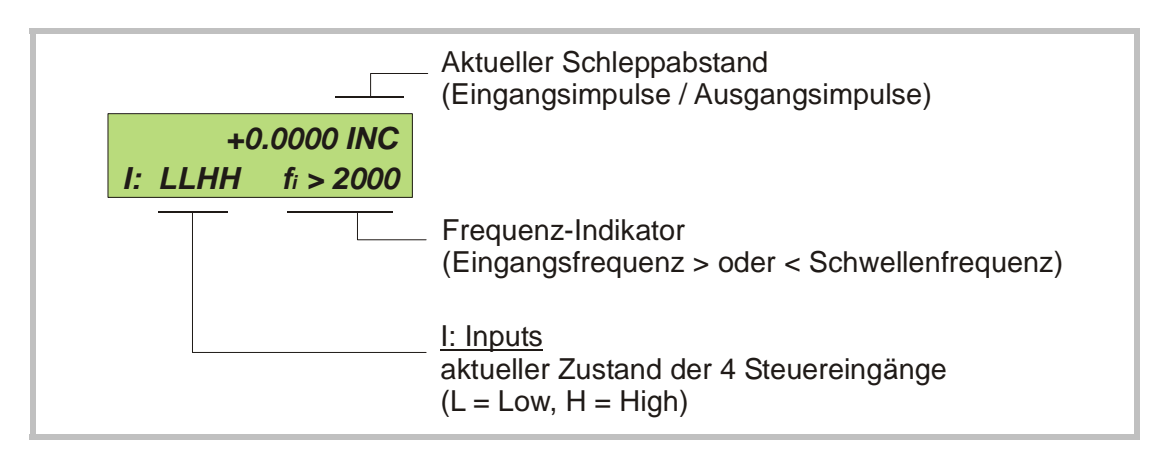

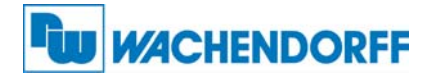

## 5. Die Bedienung der Tastatur

Eine Übersicht und Beschreibung aller Parameter finden Sie in Abschnitt 6.

Das Gerät wird über 4 frontseitige Tasten bedient, die im weiteren Verlauf dieser Beschreibung wie folgt benannt werden:

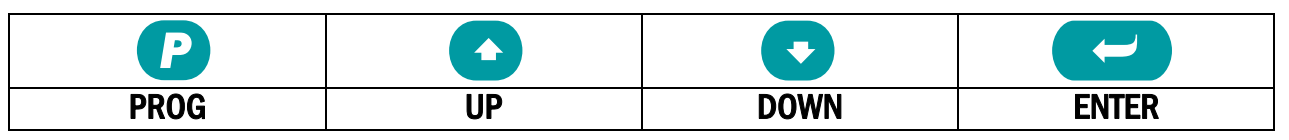

Die Tastenfunktion hängt von dem aktuellen Betriebszustand des Gerätes ab. (Normalbetrieb oder Parametrier-Betrieb)

### 5.1. Normalbetrieb

Im Normalbetrieb arbeitet das Gerät als Frequenzmultiplizierer entsprechend der vorgegebenen Parameter. Alle Tasten haben die vom Anwender zugewiesene Zusatz-Funktion laut Vorgabe im "Command"-Menü

#### 5.2. Tastatursperre

Die Geräte sind durch ein dreistufiges Konzept gegen unerlaubte Änderung der Konfiguration bzw. das Auslösen von Befehlen über die Tastatur gesichert.

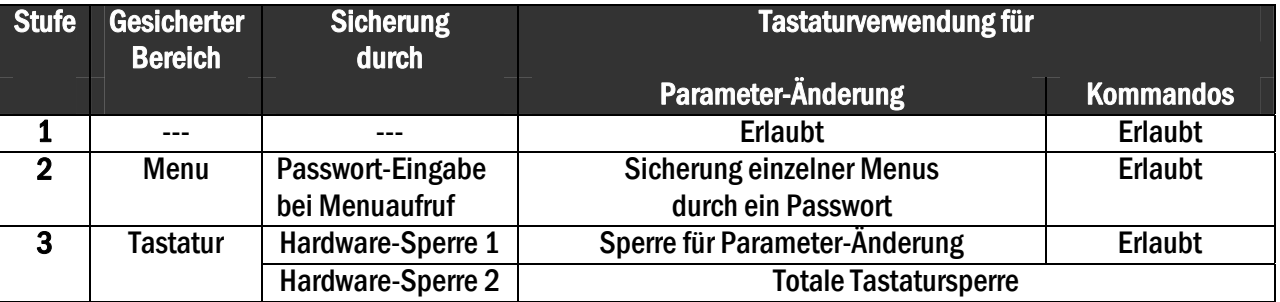

In dem Menü "Key-Pad" kann für jede Menu-Gruppe ein eigenes Passwort definiert werden. Damit können einzelne Parameter-Gruppen nur für bestimmte Personenkreise freigegeben werden. Bei Zugriff auf eine gesperrte Gruppe fragt das Gerät zunächst nach dem Passwort. Es muss nun der zuvor hinterlegte Code eingegeben werden, sonst ist kein Parameterzugriff möglich und das Gerät kehrt automatisch zum Normalbetrieb zurück.

Die Hardware-Sperre kann durch die Steuereingänge oder über die serielle Schnittstelle aktiviert bzw. deaktiviert werden.

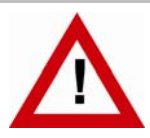

Die Benutzung der Sperrfunktionen kann bei ungünstig gewähltem Schaltverhalten der Control-Eingänge das Keyboard versehentlich vollkommen blockieren.

Ein Freischalten ist dann nur möglich, wenn Sie entweder

- a) die Control-Eingänge extern in den richtigen Zustand bringen (High oder Low)
- b) oder die Parameter auf ihre Default-Werte zurücksetzen (siehe Abschnitt 5.6.)
- c) oder die für die Blockade verantwortlichen Parameter mit dem PC umstellen

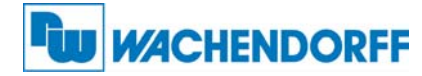

## 5.3. Allgemeine Parametrierung

Vom Normalbetrieb gelangt man in den Parametrierbetrieb, indem man die Taste PROG für mindestens 2 Sekunden gedrückt hält. Danach kann eines der Menüs ausgewählt werden. Innerhalb der gewählten Parametergruppe wird nun der entsprechende Parameter selektiert und dessen Zahlenwert nach Bedarf eingestellt. Danach kann man entweder weitere Parameter einstellen oder zum Normalbetrieb zurückkehren.

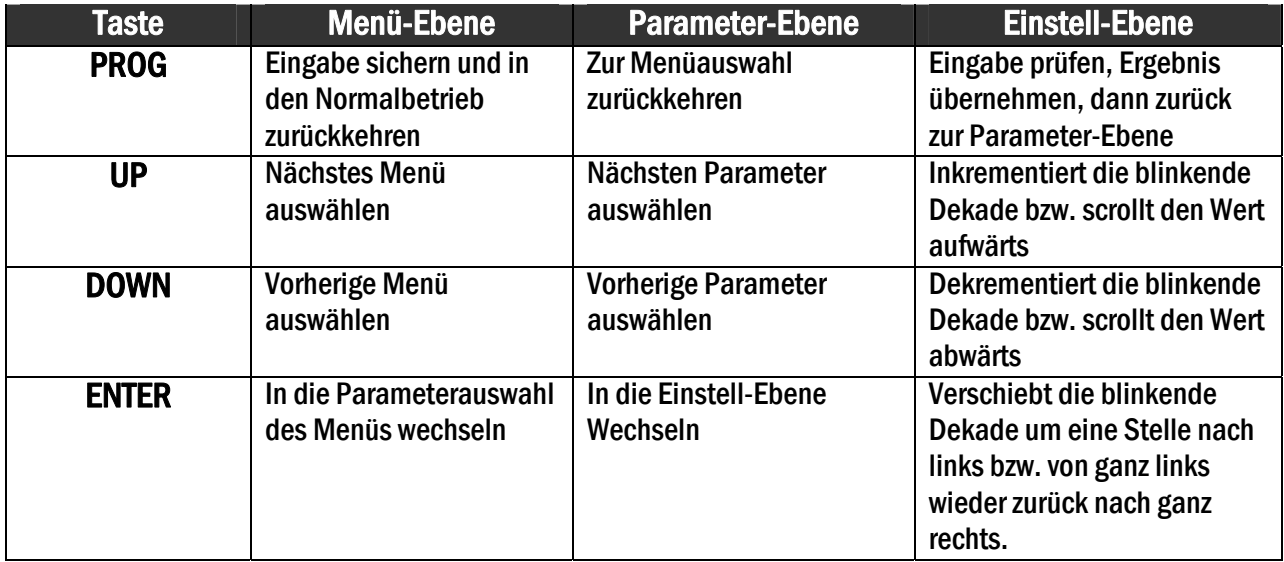

Die Funktionen der einzelnen Tasten sind der folgenden Tabelle zu entnehmen.

## 5.4. Änderung von Parameter-Werten auf der Werte-Ebene

Bei vorzeichenbehafteten Parametern lassen sich auf der vordersten Dekade nur die Werte "0" (positiv) und "-" (negativ) einstellen. Das Beispiel zeigt, wie ein Parameter von dem ursprünglichen Wert 1024 auf den Wert 250 000 umgestellt wird.

Der Parameter selbst sei im Beispiel bereits angewählt und der ursprüngliche Zahlenwert im Display sichtbar (Einstell-Ebene). Blinkende Ziffern sind farblich hinterlegt und stellen den Cursor dar.

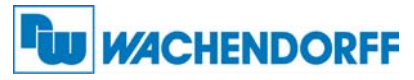

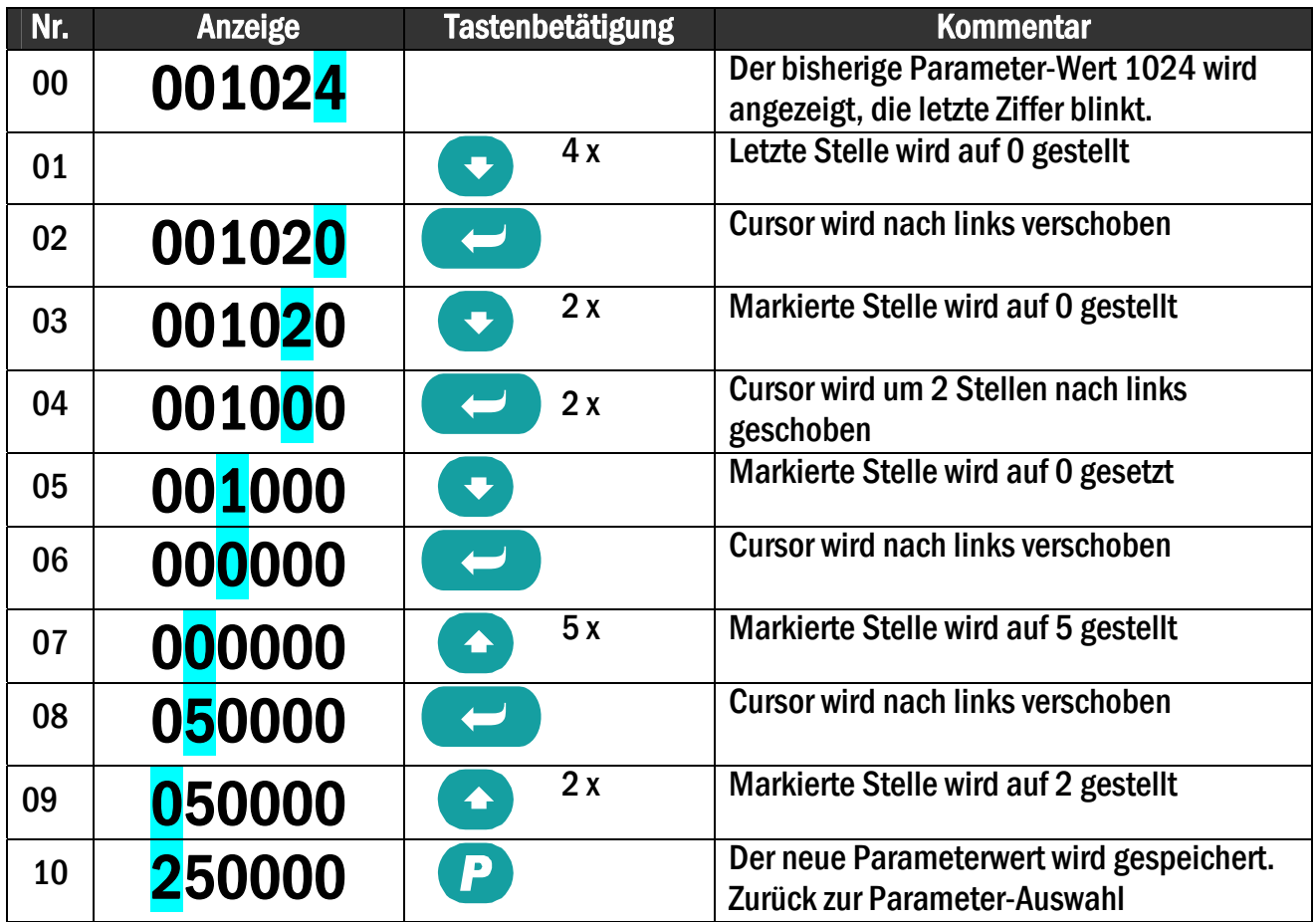

## 5.5. Rückkehr aus den Menüs und Time-out-Funktion

Die Taste PROG schaltet zu jedem Zeitpunkt der Menüeingabe um eine Ebene nach oben bzw. wieder zur Normalanzeige zurück. Eine automatische Time-out-Funktion bewirkt dasselbe, wenn für jeweils 10 Sekunden keine Taste mehr betätigt wurde.

## 5.6. Alle Parameter auf Default-Werte zurücksetzen

Bei Bedarf kann der komplette Parametersatz des Gerätes auf die ursprünglichen Werksparameter zurückgesetzt werden (z.B. weil der Sperrcode für die Tastaturfreigabe vergessen wurde oder das Gerät durch Vorgabe falscher Parameter nicht mehr richtig funktioniert). Die Default-Werte sind aus den nachfolgenden Parameter-Tabellen ersichtlich. Um diesen Vorgang auszuführen, sind folgende Schritte nötig:

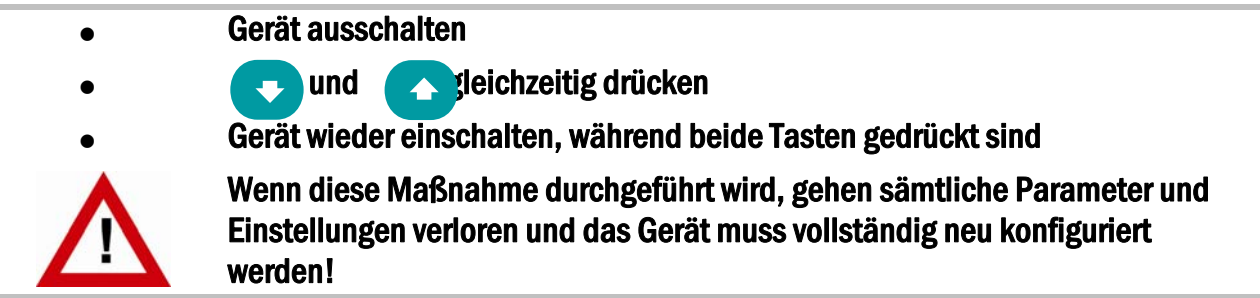

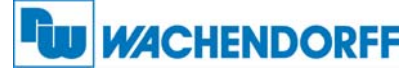

# 6. Menüstruktur und Beschreibung der Parameter

Alle Parameter sind in Menüs zusammengefasst. Es müssen nur solche Parameter eingestellt werden, die für die Anwendung relevant sind.

## 6.1. Menü-Übersicht

Dieser Abschnitt zeigt eine Übersicht über die einzelnen Menüs sowie deren Zuordnung zu den einzelnen Funktionseinheiten der Geräte. Der Menüname ist fett geschrieben, die zum Menü gehörigen Parameter sind direkt unter dem Menünamen angeordnet.

Die Texte sind in englischer Sprache und entsprechen den Darstellungen auf der LCD-Anzeige.

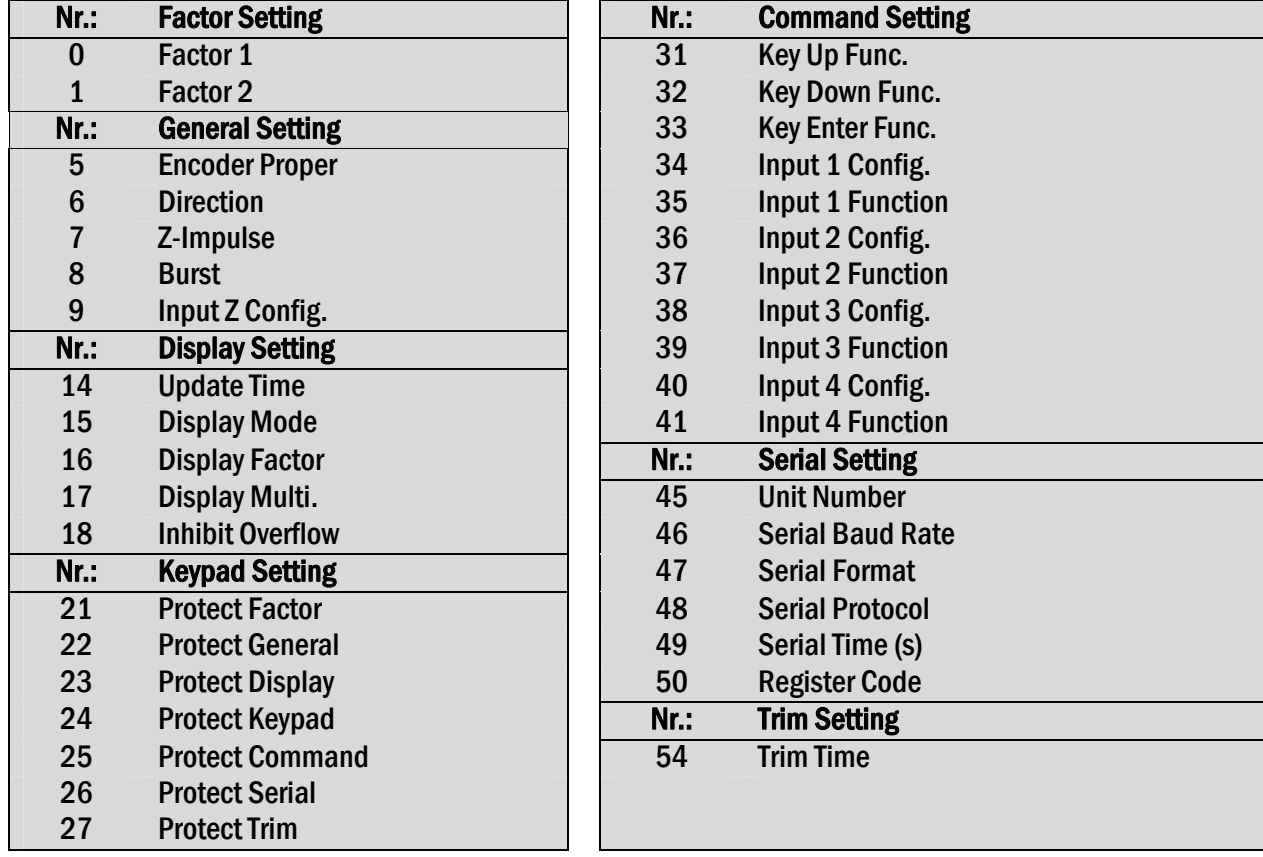

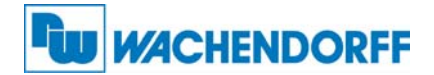

#### 6.2. Beschreibung der Parameter

#### 6.2.1. Einstellung des Multiplikations-Verhältnisses

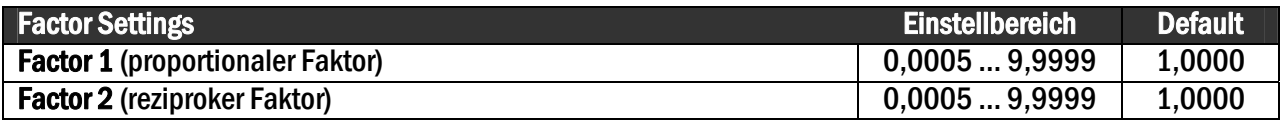

#### 6.2.2. Allgemeine Vorgaben

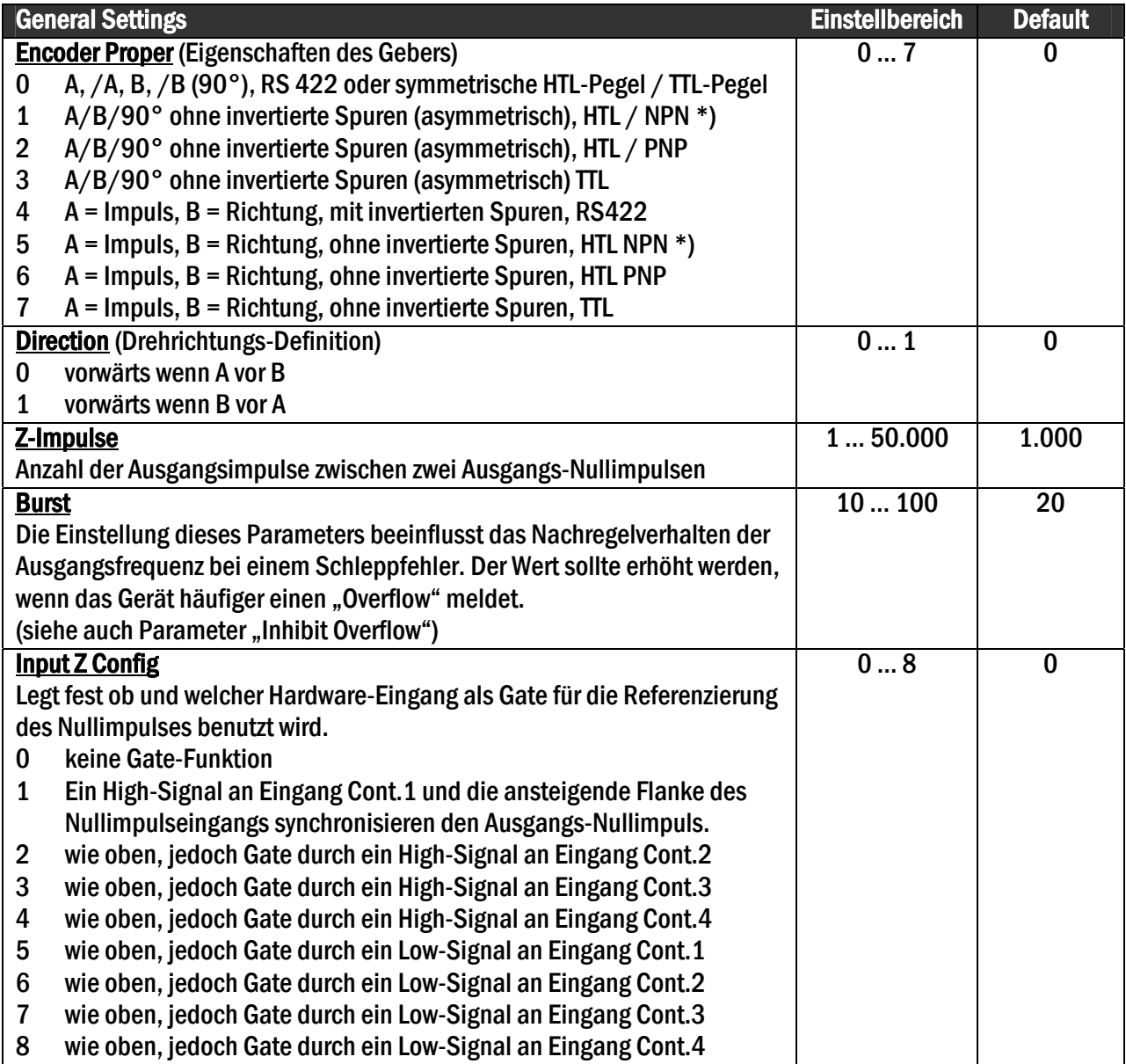

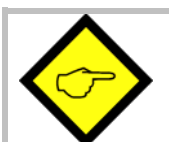

Wird einer der Steuereingänge (Cont.1 - Cont.4) als Gate für die Referenzierung benutzt (Parameter "Input Z Config" **≠ 0)** muss der entsprechende Parameter "Input X Func." auf "0" gesetzt werden (siehe 6.2.5).

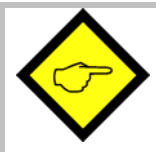

\*) Bei Einstellung HTL / NPN sind die Eingangsklemmen über interne Pull-Up-Widerstände mit der Versorgungsspannung des Gerätes (+24V) verbunden. Es wird daher empfohlen, TTL-Geber erst nach Einstellung der korrekten Eigenschaften anzuschließen.

Die Einstellung HTL / NPN ist auch zum Anschluss von NAMUR Sensoren geeignet. (positiven Pol mit dem entsprechenden Eingang und negativen Pol mit GND verbinden)

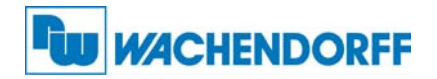

#### 6.2.3. Anzeige-Definitionen

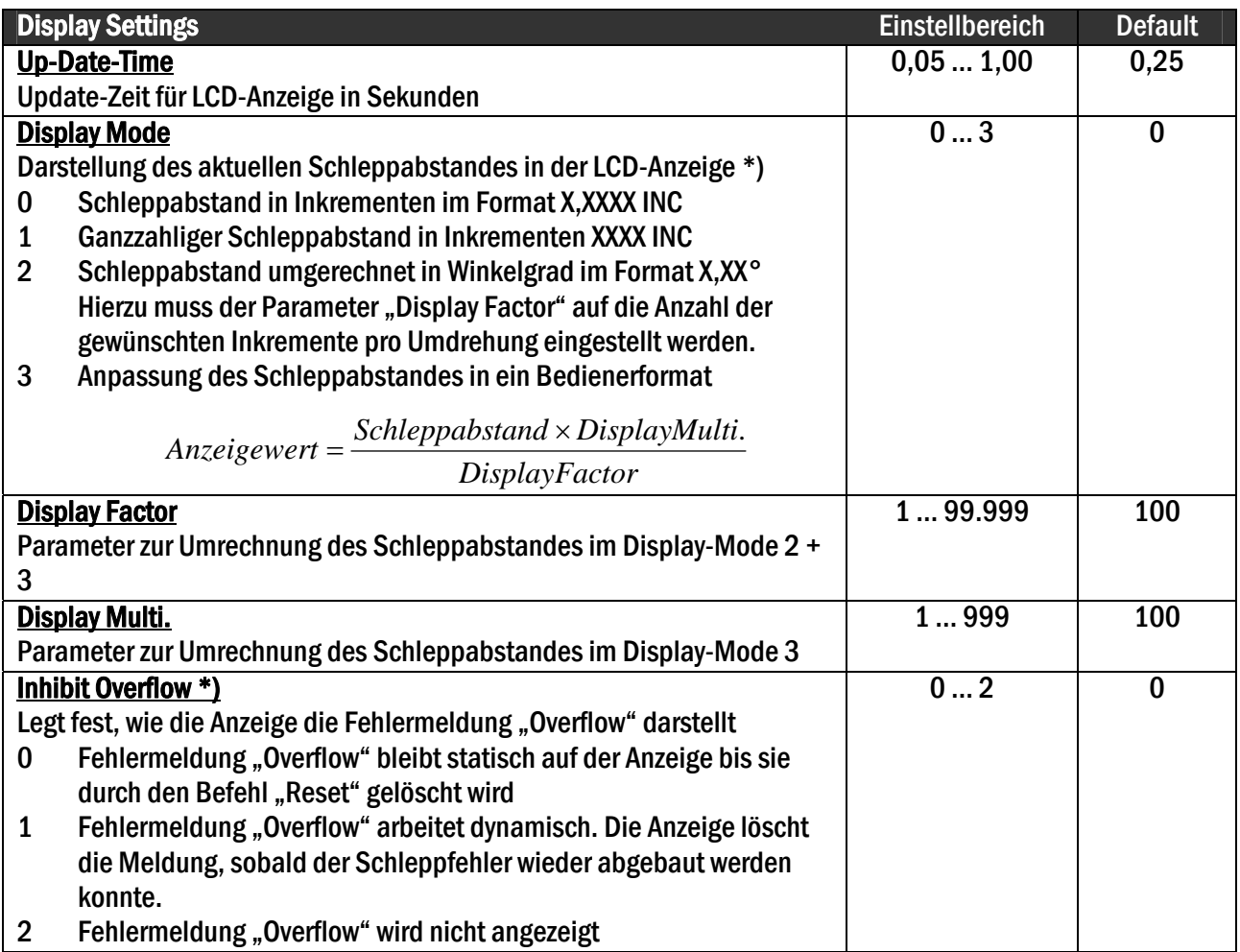

#### 6.2.4. Passwortschutz der Menüs

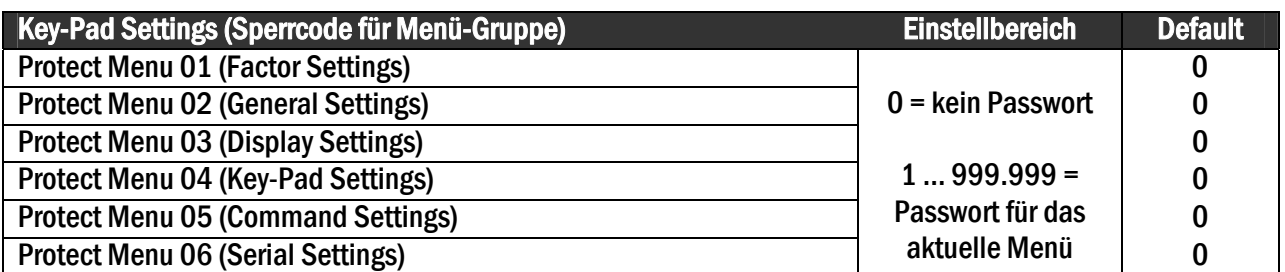

\*) Der Schleppabstand gibt an, um wie viele Impulse der Ausgang gegenüber dem Eingang hinterher hinkt. Da in der Regel die physikalisch bedingten Schleppabstände innerhalb von Mikrosekunden abgebaut werden, haben die Anzeige des Schleppabstandes und die Meldung "Overflow" nur in Grenzfällen eine Bedeutung

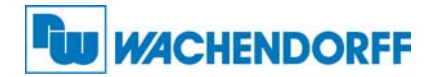

#### 6.2.5. Funktionszuweisung der Steuereingänge und Tasten

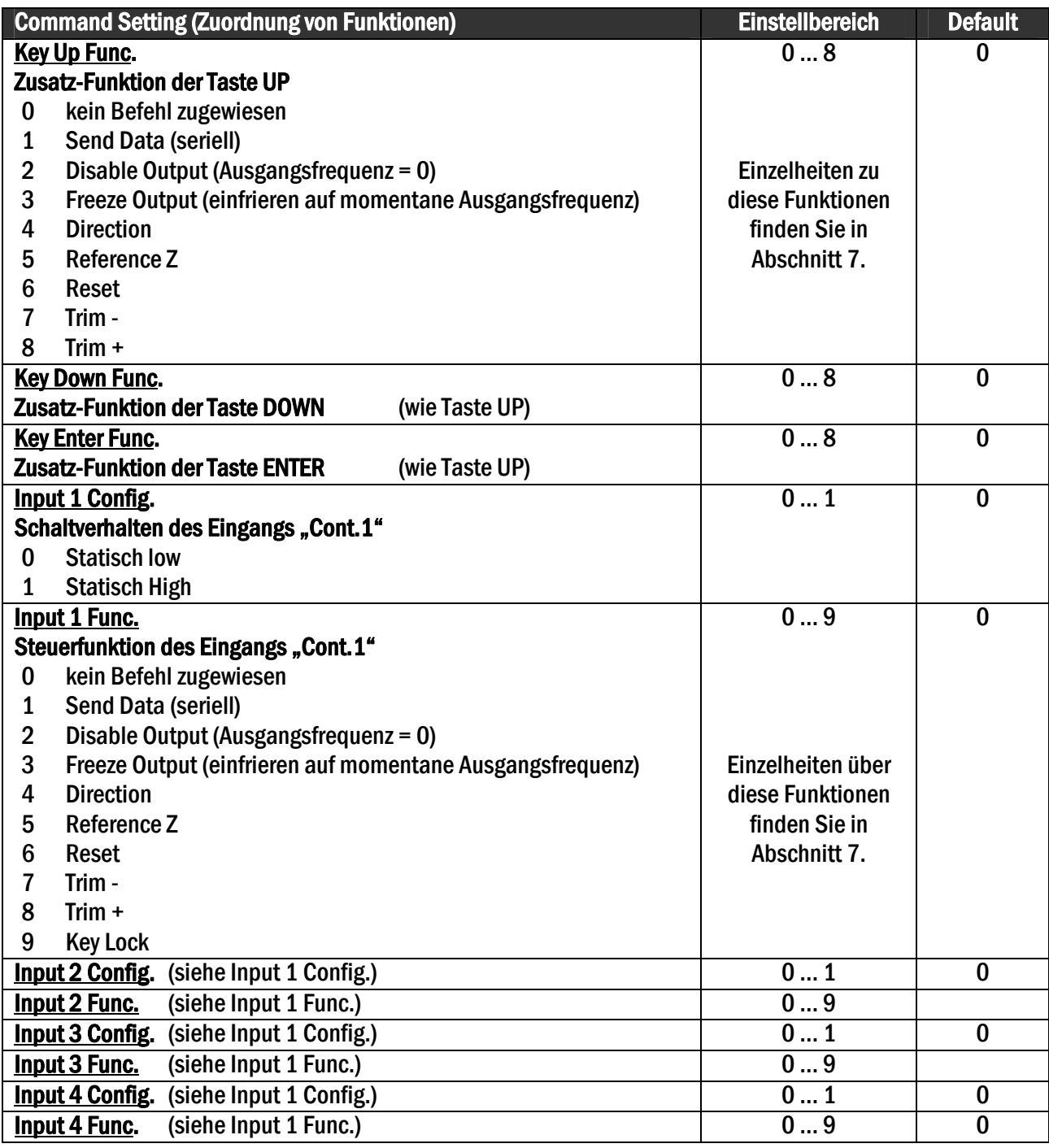

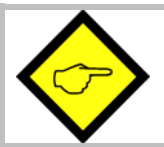

Wird einer der Steuereingänge (Cont.1 - Cont.4) als Gate für die Referenzierung benutzt (Parameter "Input Z Config" **≠** 0, siehe 6.2.2), dann muss der entsprechende Parameter "Input X Func." auf "0" gesetzt werden.

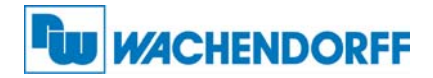

#### 6.2.6. Einstellungen der seriellen Schnittstelle

Die Geräte können entweder im "PC-Mode" oder im "Printer-Mode" arbeiten.

Im PC-Mode erwartet das Gerät einen Anfrage-String und sendet darauf einen entsprechenden Antwort-String. Eine kurze Beschreibung des Kommunikations-Protokolls ist im Anhang dieser Bedienungsanleitung zu finden.

Im "Printer-Mode" sendet das Gerät ohne Aufforderung zyklisch Daten.

Sobald aber das Gerät ein Zeichen empfängt, schaltet es automatisch in den PC-Mode und arbeitet gemäß Protokoll. Wenn das Gerät für die Dauer von ca. 20 Sekunden lang keinerlei Zeichen empfangen hat, schaltet es automatisch in den Printer-Mode zurück und beginnt mit der zyklischen Sendung.

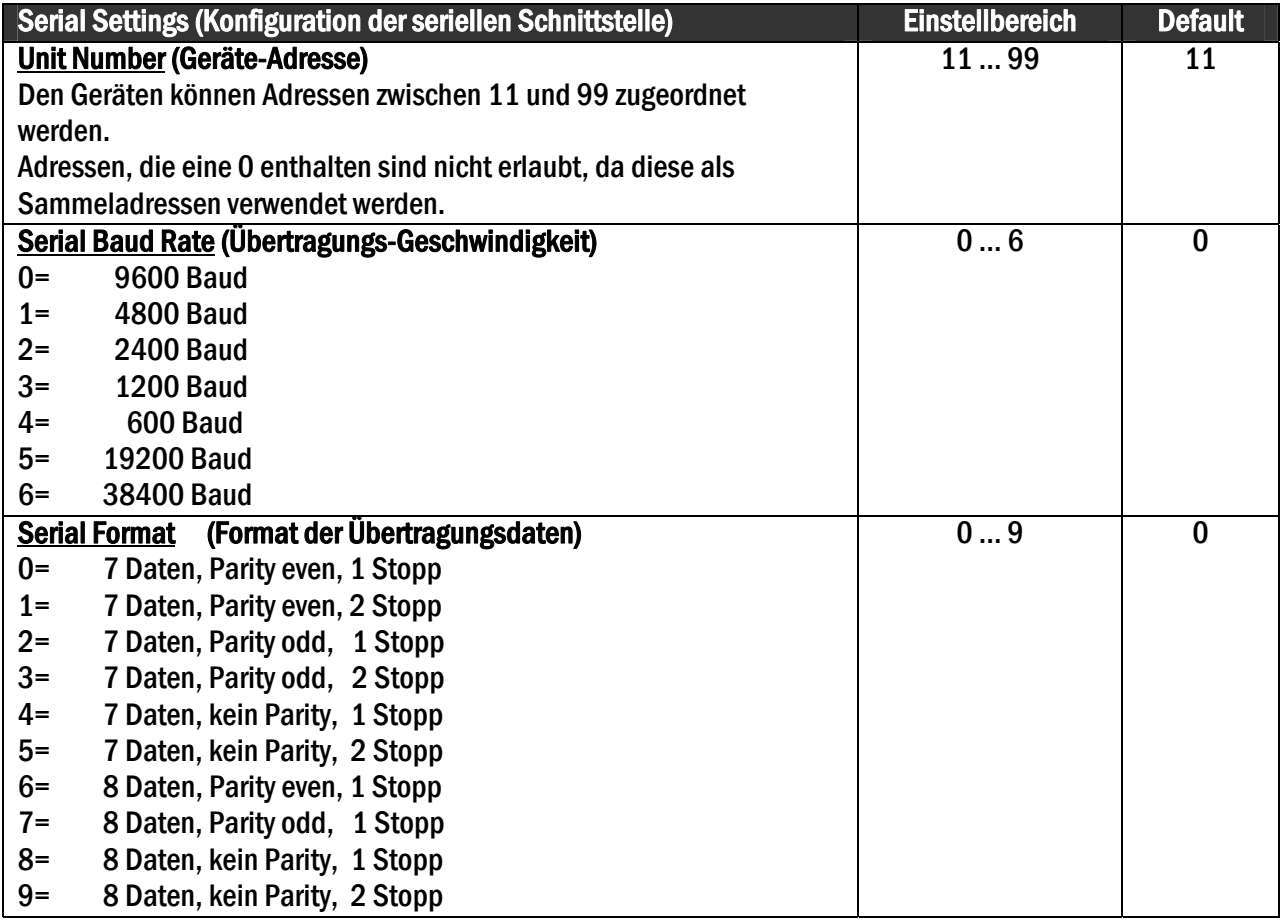

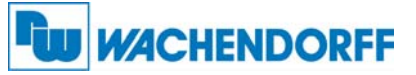

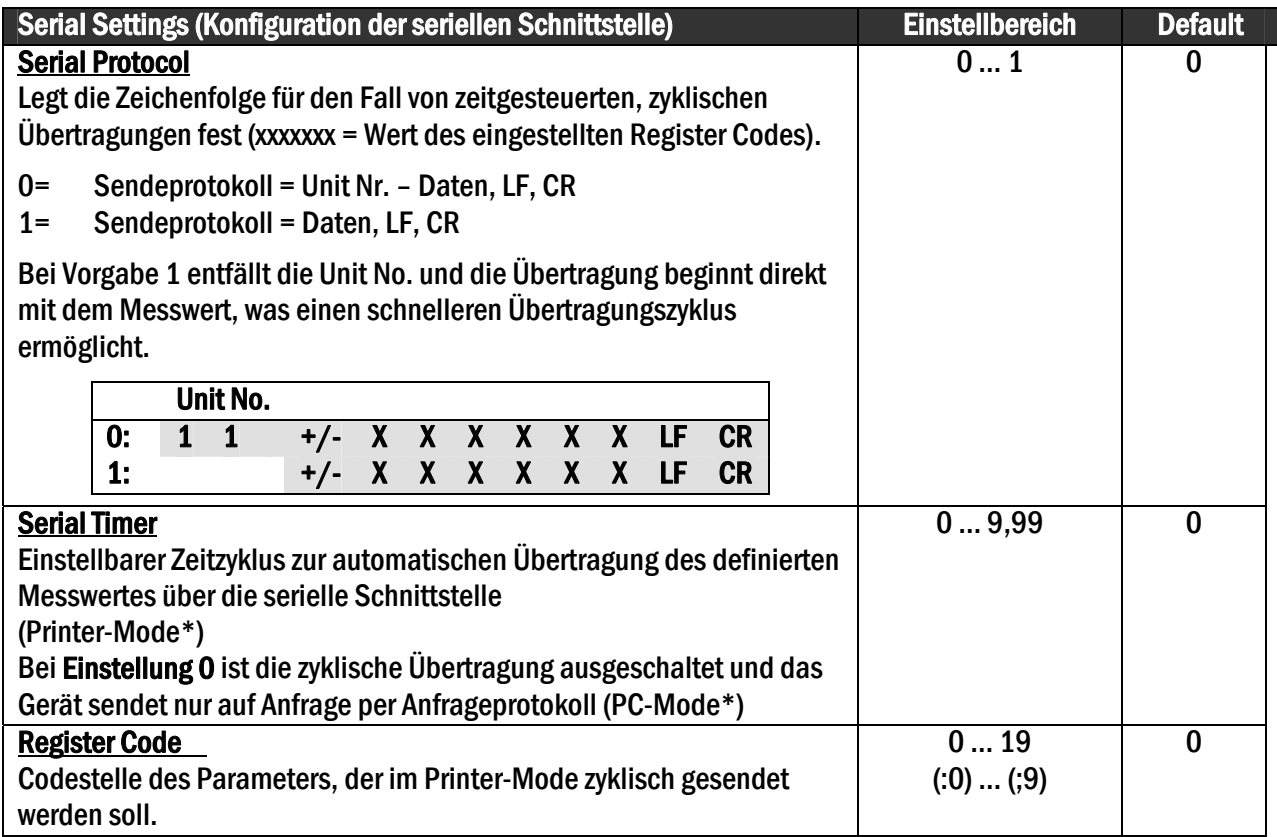

#### 6.2.7. Phasentrimmung

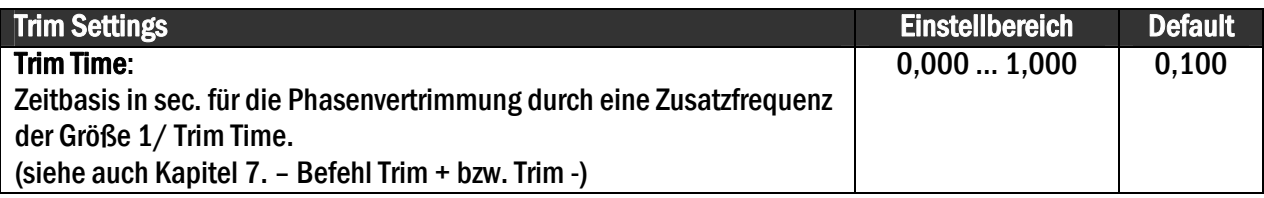

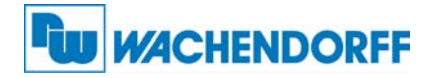

# 7. Beschreibung der Befehle

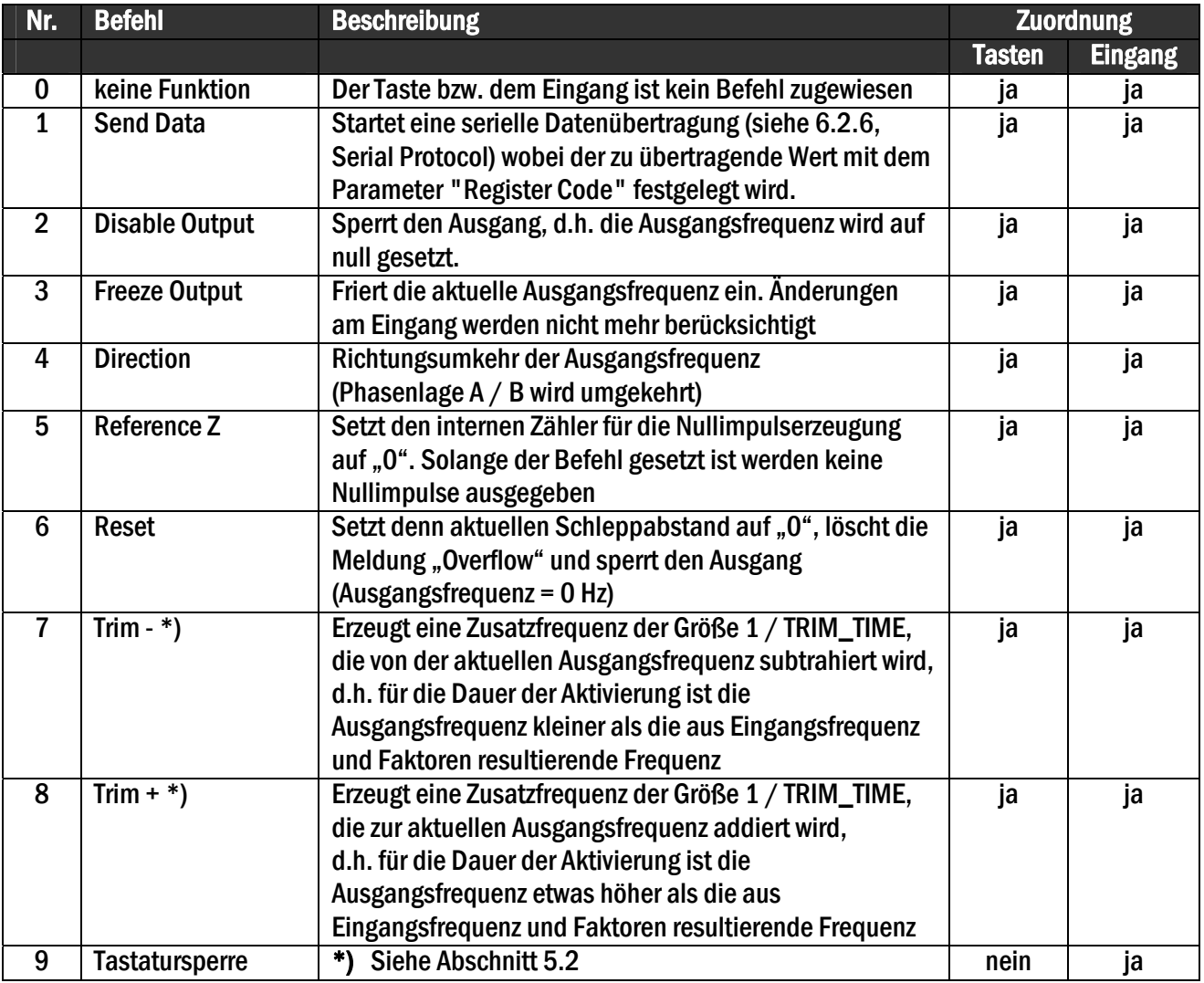

\*) Die Trimm-Funktion kann z.B. in positionsbezogenen Anwendungen dazu benutzt werden, eine relative Positionsverschiebung herbeizuführen, um ein Produkt entsprechend zu platzieren.

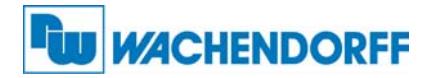

# 8. Technische Daten und Abmessungen

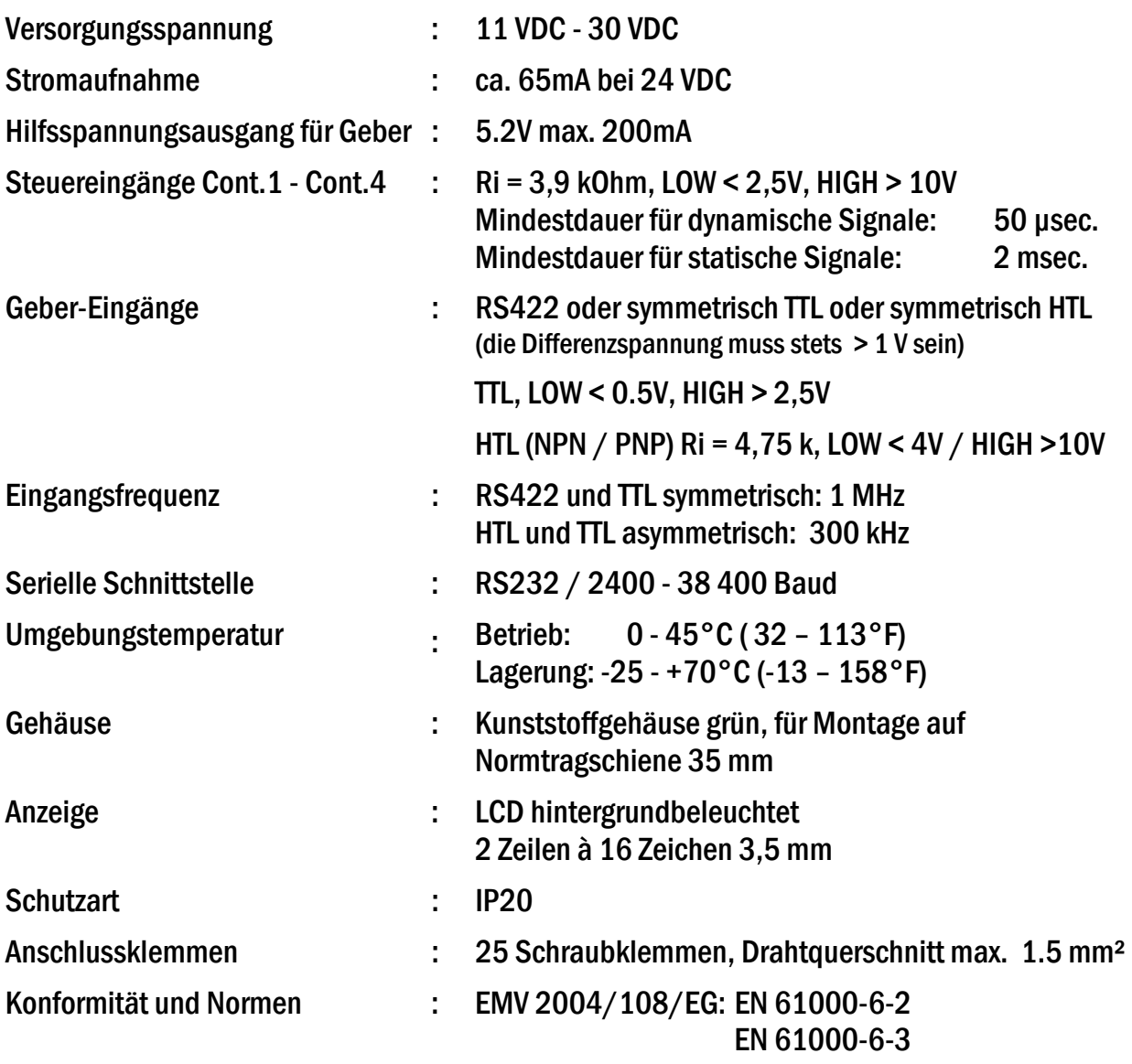

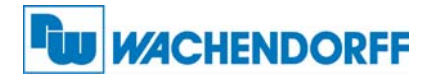

# Abmessungen:

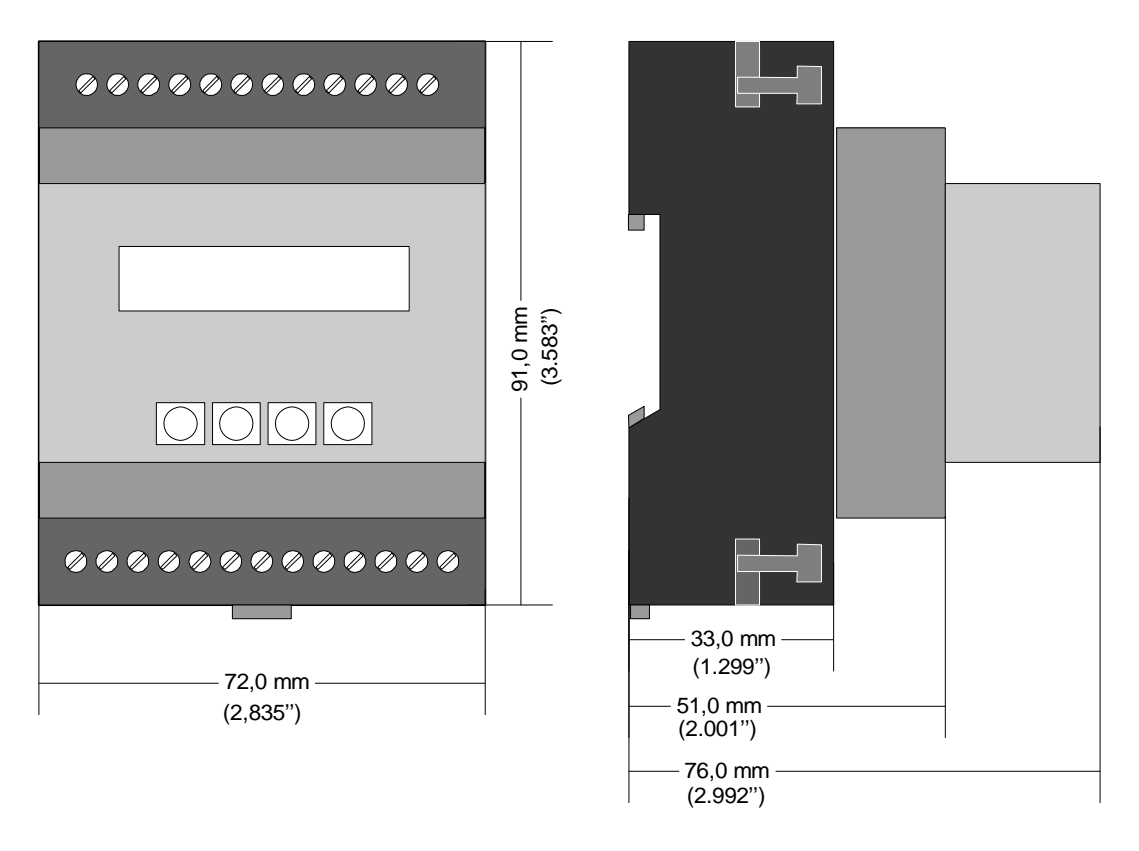

Frontansicht Seitenansicht

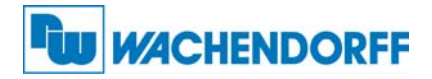

## 9. Anhang

#### 9.1. Serielle Kommunikation

Die im "Serial Menu" definierten Codestellen können jederzeit von einem PC oder einer SPS seriell ausgelesen werden. Die Kommunikation basiert auf dem Drivecom-Protokoll entsprechend ISO 1745. Weitere Details hierzu sind aus der separaten Beschreibung SERPRO zu entnehmen.

Der Anfrage-String zum Auslesen von Daten lautet:

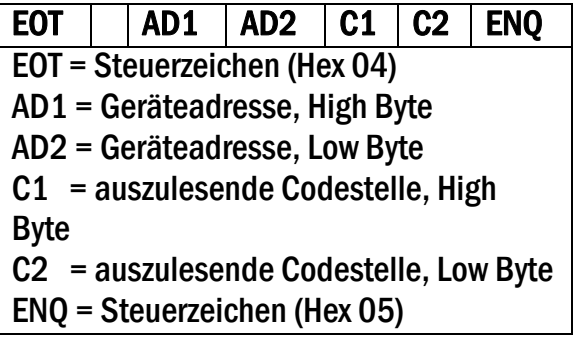

Soll z.B. von einem Gerät mit der Geräteadresse 11 die aktuelle Eingangsfrequenz ausgelesen werden (Codestelle :9), dann lautet der detaillierte Anfrage-String:

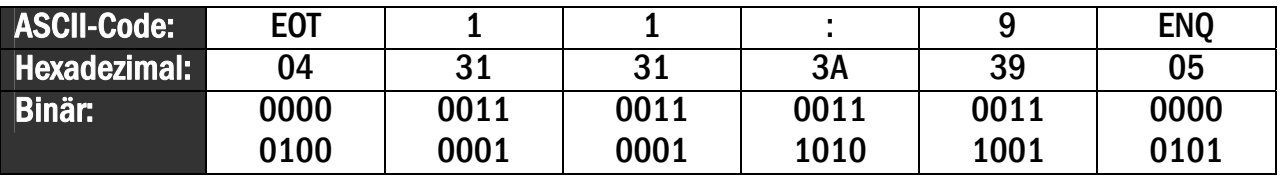

Die Antwort des Gerätes lautet bei korrekter Anfrage:

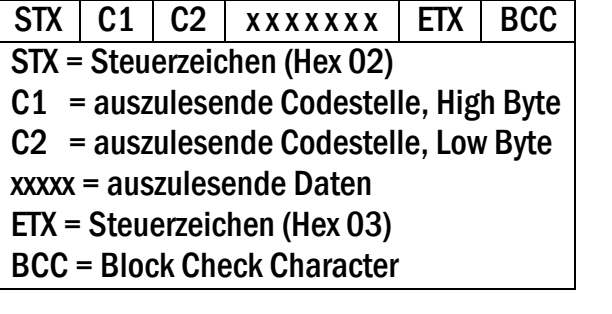

Alle weiteren Details finden Sie in der Beschreibung SERPRO

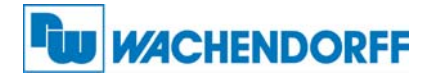

### 9.2. Installation des USB-Treibers

Die Funktion der USB-Schnittstelle ist identisch zur seriellen Schnittstelle. Der Anschluss erfolgt über ein handelsübliches USB-Kabel mit einem Stecker "Typ Mini 5-polig". Für die vollständige Funktion muss noch die Treibersoftware CDM 2.04.06 WHQL Certified..zip auf dem PC installiert werden.

Bevor Sie das Gerät mit dem PC verbinden, muss zunächst die Treiber-Software auf einem lokalen Verzeichnis entpackt werden. Erst danach darf das Gerät angeschlossen werden.

Es erscheint folgender Bildschirm:

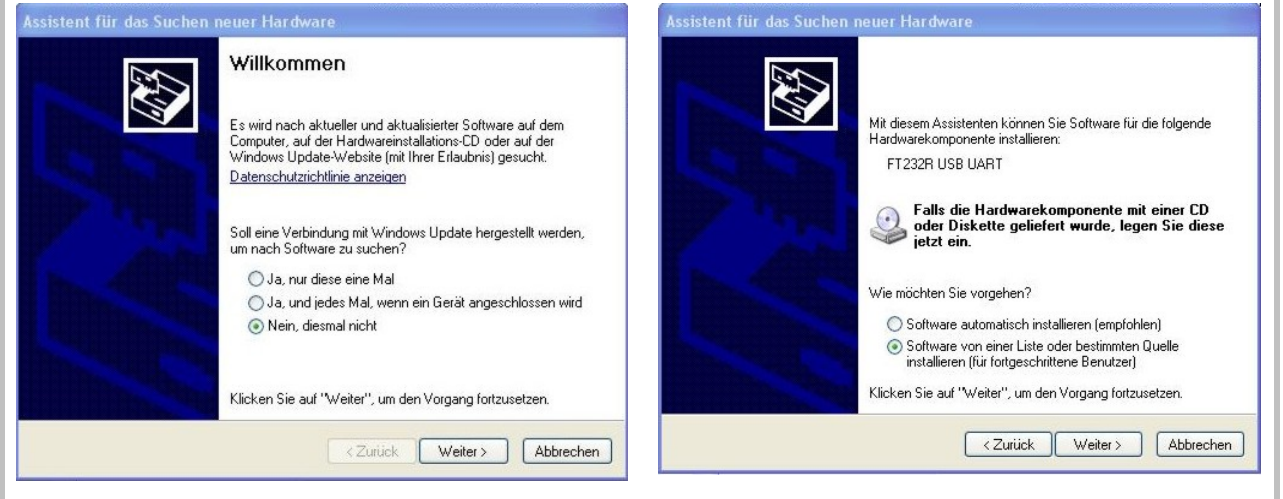

• Anwahl wie oben und "Weiter" betätigen • Anwahl wie oben und "Weiter" betätigen

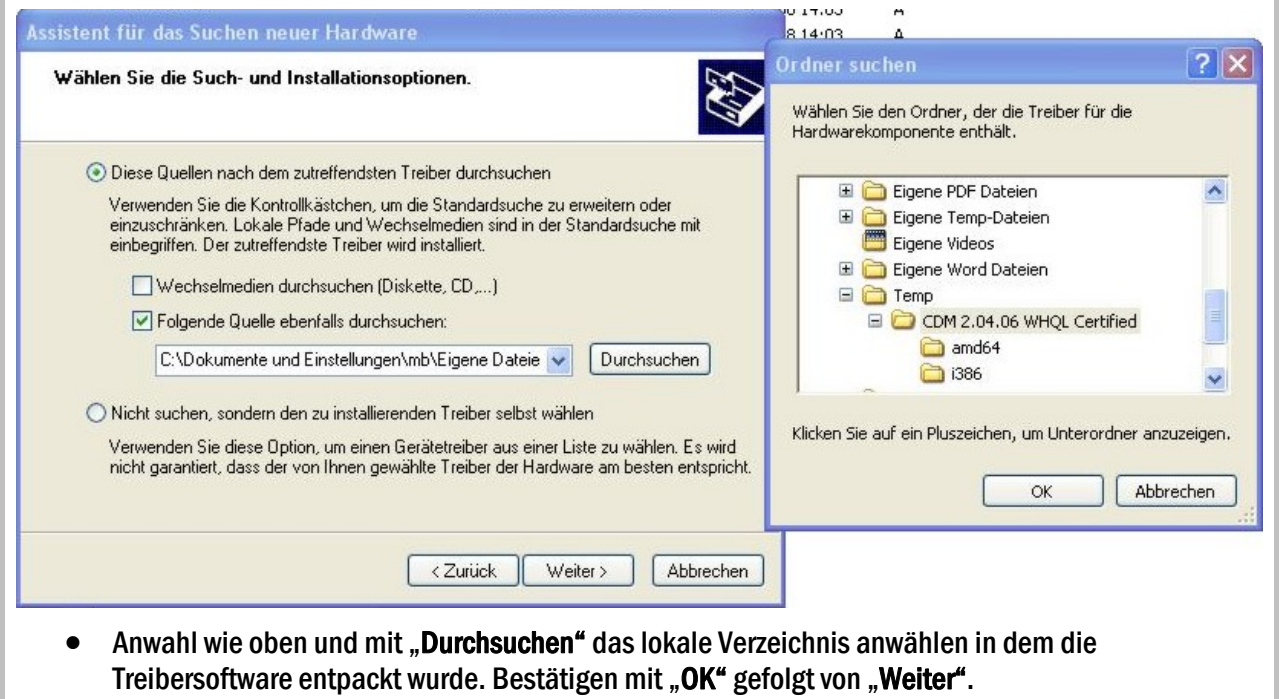

\*) Die jeweils aktuelle Version kann von der angegebenen Version (…2.04.06 ) abweichen.

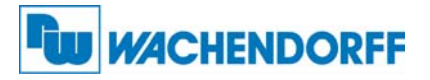

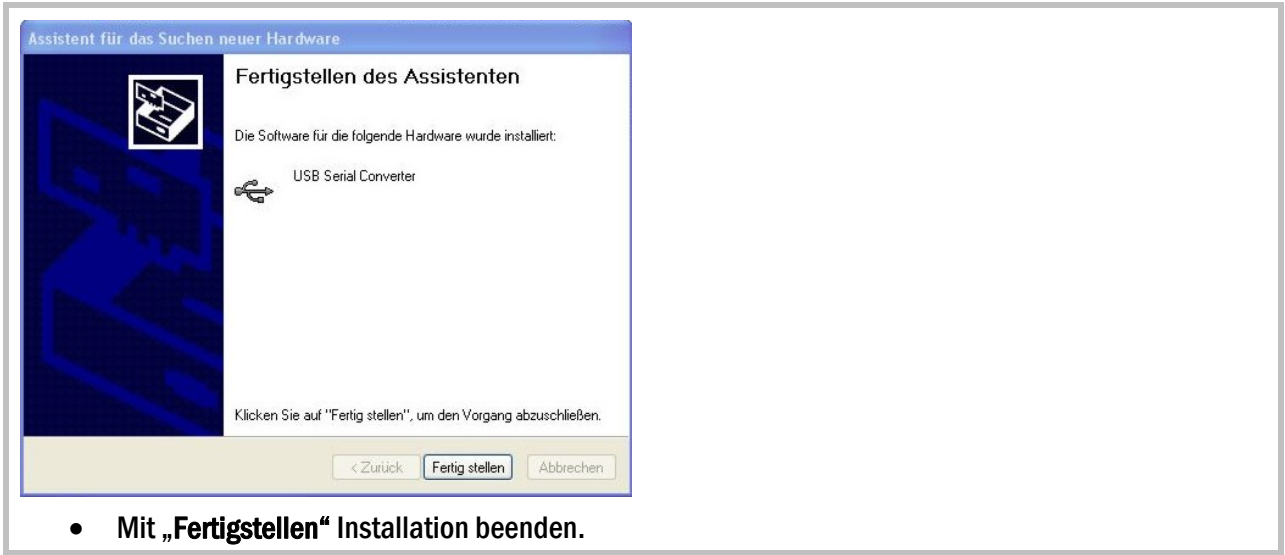

Jetzt muss in der "Systemsteuerung" der USB-Schnittstelle noch ein COM-Port zugewiesen werden. Dies geschieht wie folgt:

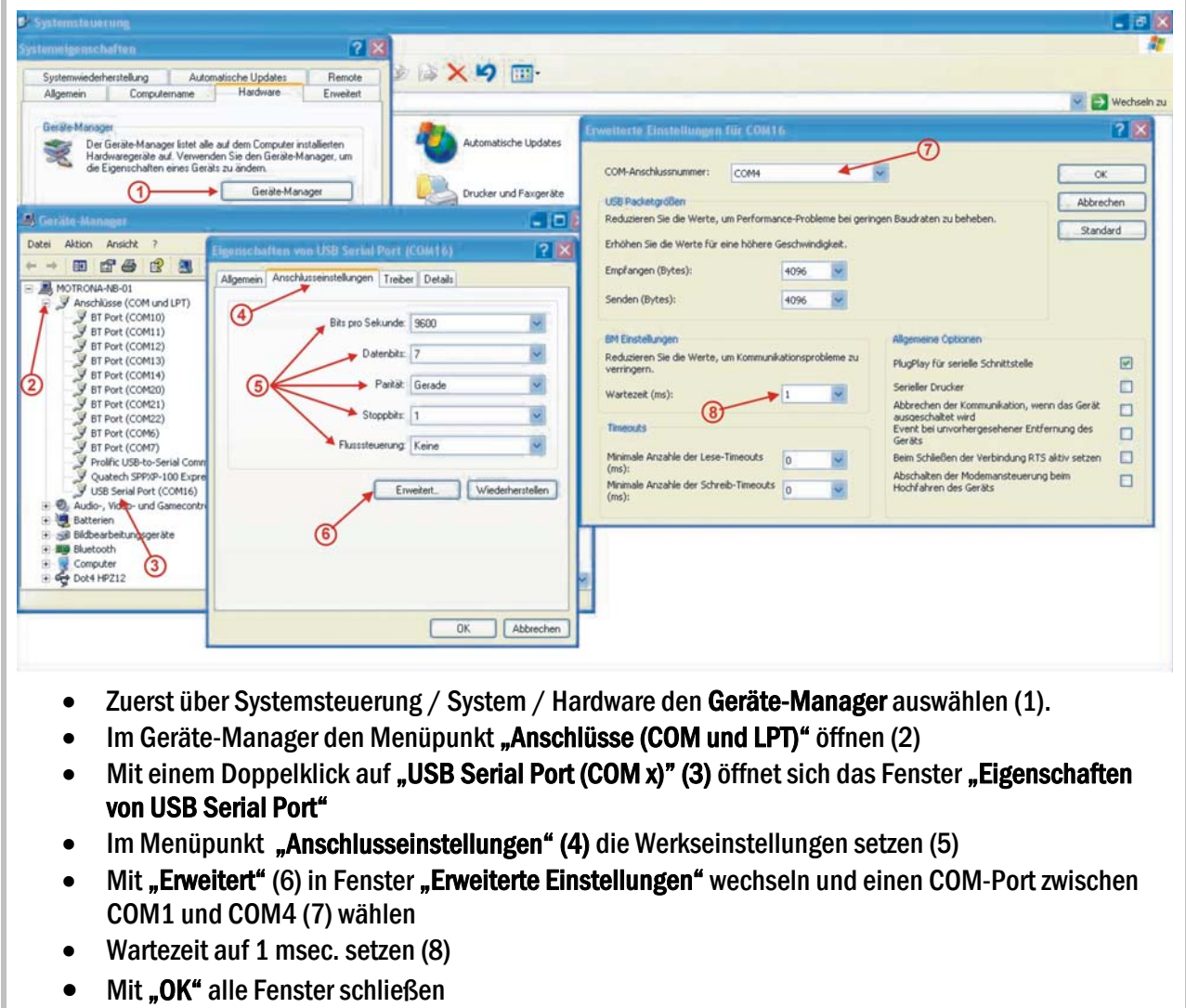

Nach diesen Schritten kann der PC mit dem Gerät kommunizieren.

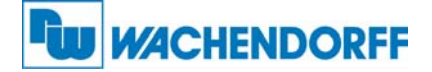

## 9.3. Serielle Codeliste

#### 9.3.1. Geräte Parameter

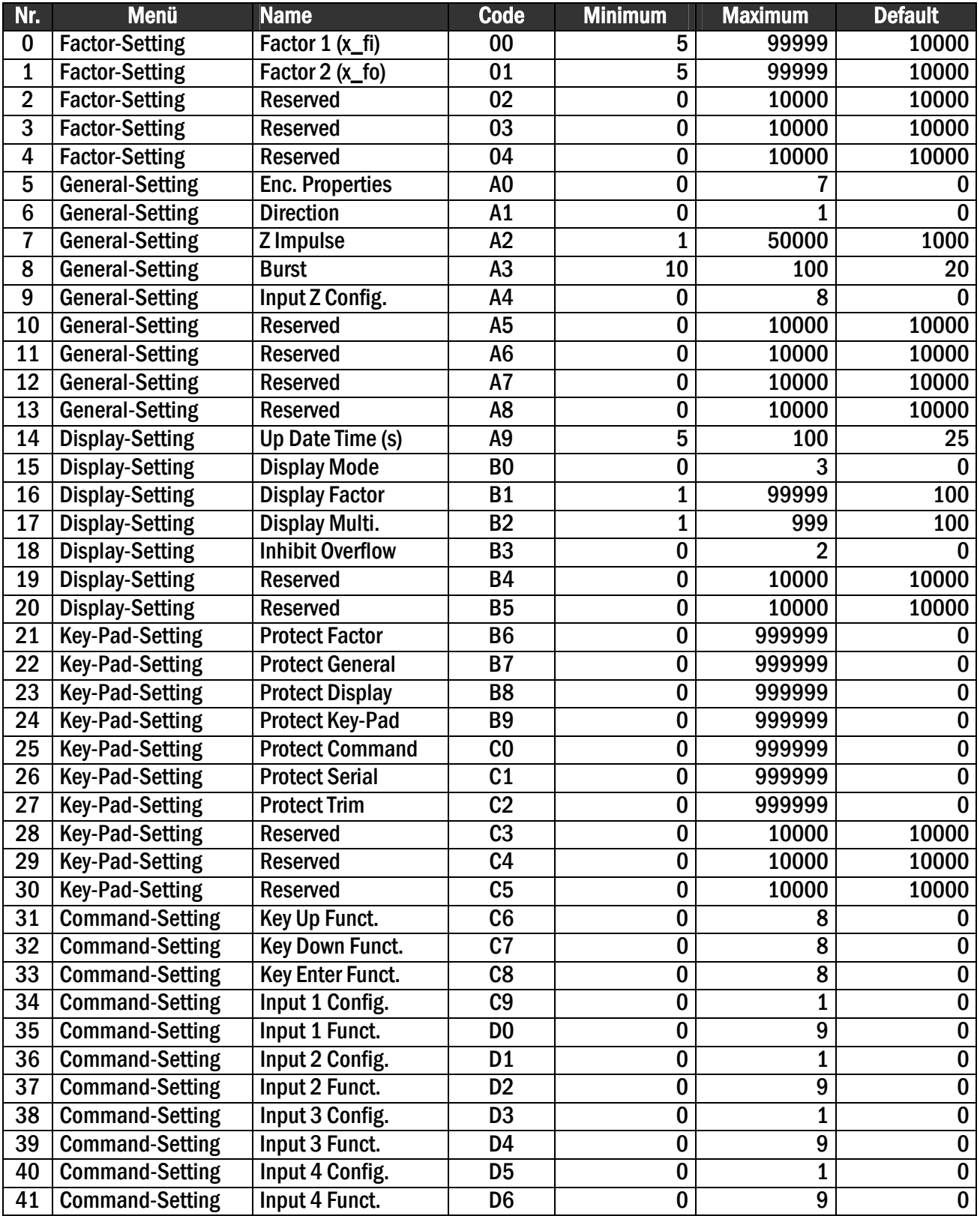

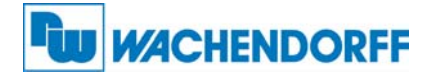

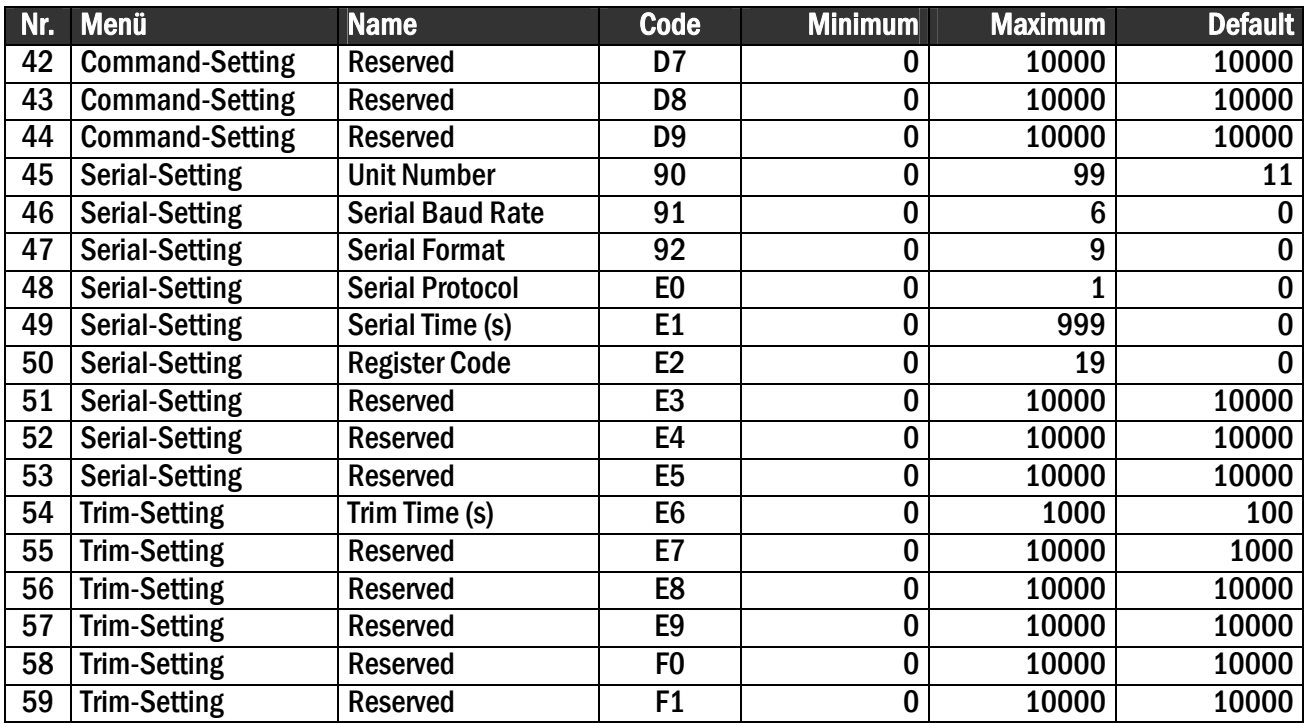

#### 9.3.2. Steuerbefehle

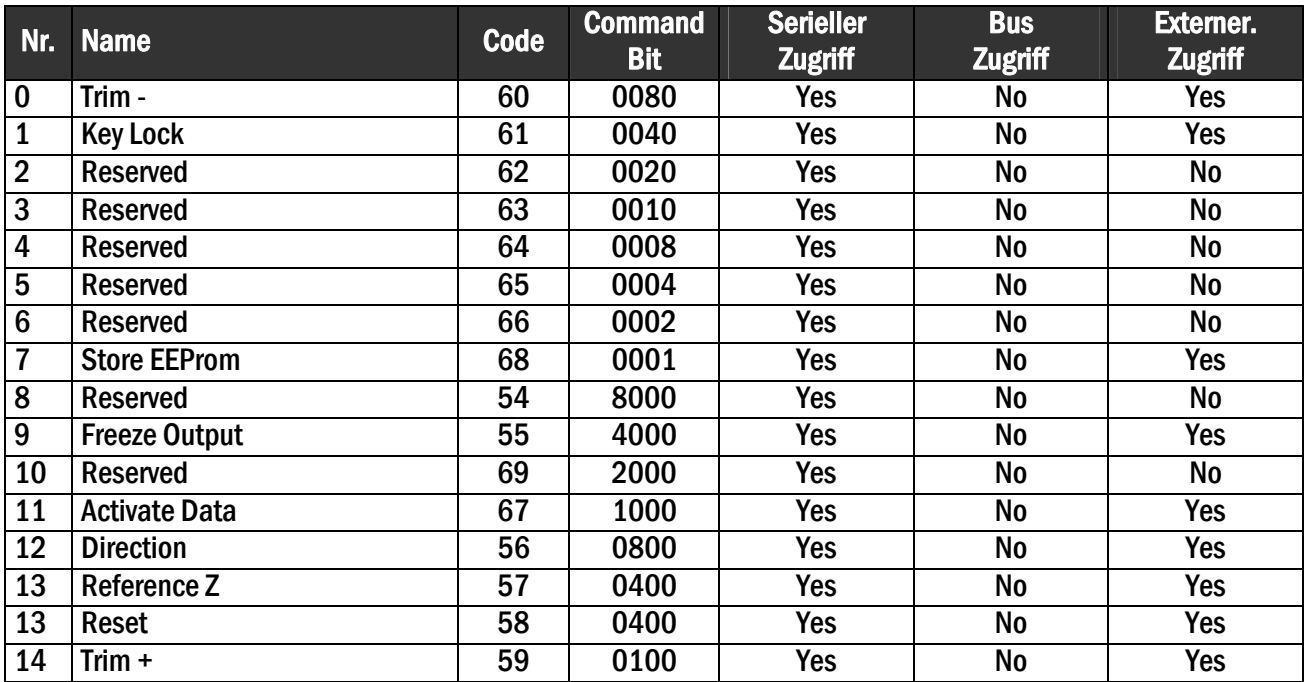